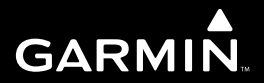

# **Forerunner 910XT** Руководство пользователя

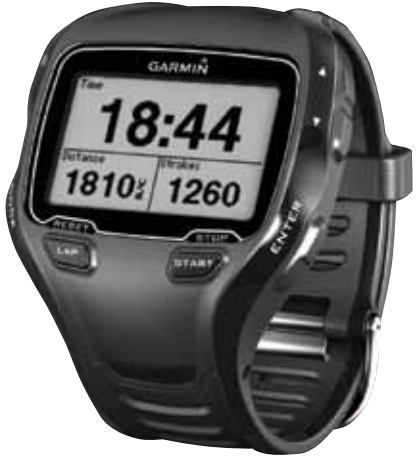

Октябрь 2011 г. 190-01371-00\_0A

# **Forerunner 910XT** Руководство пользователя

© 2011 Garmin Ltd. или дочерние компании.

Все права защищены. В соответствии с законами об авторских правах никакая часть данного руководства не может быть копирована без письменного разрешения компании «Гармин». Компания «Гармин» оставляет за собой право на изменение или улучшение своих продуктов и на внесение изменений в содержимое без обязательного информирования любых лиц или организаций о подобных изменениях или улучшениях. Сведения о текущих обновлениях, а также вспомогательную информацию об использовании и эксплуатации данного продукта можете найти на сайте www.garmin.com.

Garmin®, логотип Garmin, Auto Pause®, Auto Lap®, Forerunner® и Virtual Partner®, являются торговыми марками компании Garmin Ltd. или ее дочерних компаний, зарегистрированных в США и других странах. ANTTM +, ANT ConnectTM, GSCTM, Garmin ConnectTM, USB ANT StickTM и Virtual RacerTM являются торговыми марками компании Garmin Ltd. или ее дочерних компаний. Эти торговые марки не могут быть использованы без явного разрешения компании «Гармин».

Firstbeat и Analyzed by Firstbeat являются зарегистрированными или незарегистрированными торговыми марками Firstbeat Technologies Ltd.New Leaf® является зарегистрированной торговой маркой Angeion Corporation. Прочие торговые марки и торговые названия являются собственностью соответствующих владельцев.

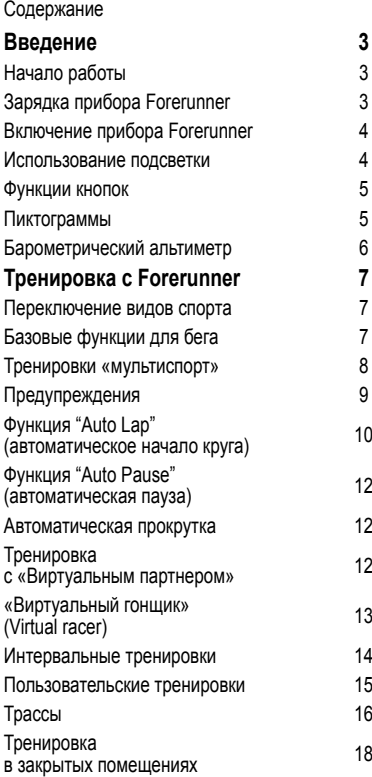

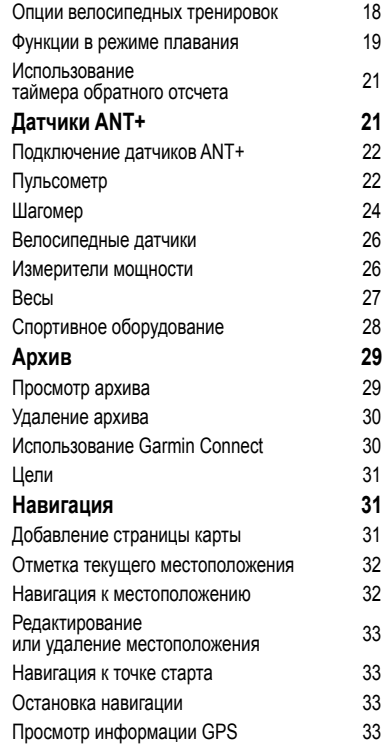

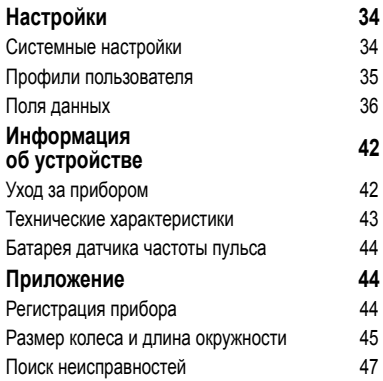

## **ВВЕДЕНИЕ**

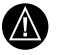

**ВНИМАНИЕ:** Перед началом или изменением программы тренировки обязательно проконсультируйтесь с Вашим врачом. Правила безопасности и важную информацию о приборе Вы можете найти в руководстве *Important Safety and Product Information (важная информация о безопасности и продукте)*, вложенном в коробку с устройством.

## **Начало работы**

- 1. Перед использованием прибора Forerunner в первый раз выполните следующие задачи:
- 2. Зарядите Forerunner (стр. 3).
- 3. Включите Forerunner (стр. 4).
- 4. Наденьте дополнительный пульсометр (стр. 22).
- 5. Начните пробежку (стр. 7).
- 6. Сохраните данные пробежки (стр. 8).

## **Зарядка прибора Forerunner**

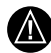

**ВНИМАНИЕ:** Данный продукт содержит литий-ионную батарею. Правила безопасности и важную информацию о приборе Вы можете найти в руководстве *Important Safety and Product Information (важная информация о безопасности и продукте)*, вложенном в коробку с устройством.

Для защиты от коррозии тщательно просушите контакты и окружающую область перед зарядкой прибора или подключением к компьютеру.

- 1. Подключите кабель с USB-разъемом к адаптеру переменного тока.
- 2. Подключите адаптер переменного тока к стандартной стенной розетке.
- 3. Совместите контакты на задней поверхности прибора Forerunner с контактами на зажиме для зарядки.
- 4. Надежно защелкните зарядное устройство на поверхности прибора Forerunner.

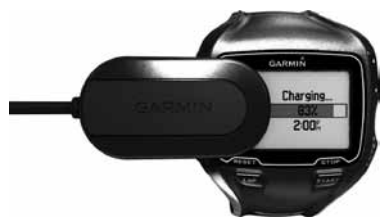

5. Полностью зарядите Forerunner.

Полностью заряженной батареи хватает до 20 часов (в зависимости от режима работы).

#### **Включение прибора Forerunner**

При первом включении прибора Forerunner вам предложат выбрать систему настроек и ввести информацию профиля пользователя.

- 1. Удерживайте кнопку  $\mathbf 0$  для включения Forerunner.
- 2. Следуйте экранным инструкциям.
- 3. Выйдите на улицу и найдите открытую площадку.
- 4. Дождитесь, пока Forerunner выполнит поиск спутниковых сигналов. Поиск спутниковых сигналов может занять 30 – 60 секунд. Время суток и дата будут настроены автоматически.

#### **Использование подсветки**

Выберите ENTER для включения подсветки. **СОВЕТ:** Для включения подсветки вы можете дважды коснуться экрана устройства. Эта функция может быть использована только в режимах спорта «Бег» и «Другое».

- 1. Выберите  $\mathbf 0$ , и с помощью кнопок  $\blacktriangle$  и  $\blacktriangledown$ отрегулируйте уровень подсветки.
- 2. В этом окне также показано несколько пиктограмм состояния.

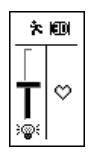

#### **Функции кнопок**

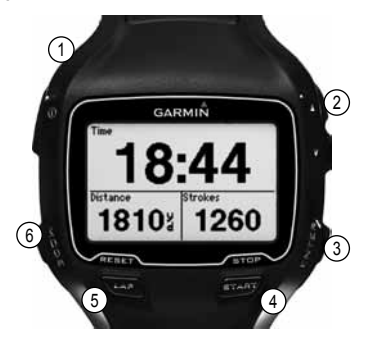

Каждая кнопка выполняет несколько функций.

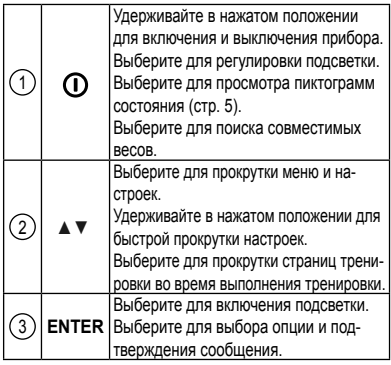

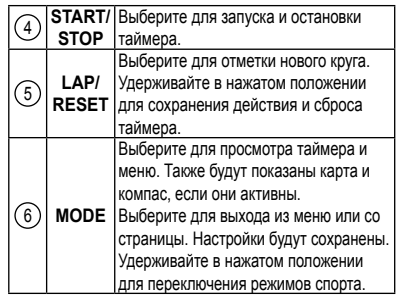

#### **Пиктограммы**

Немигающая пиктограмма означает, что данная функция активна.

Мигающая пиктограмма указывает на то, что прибор ищет соответствующий датчик.

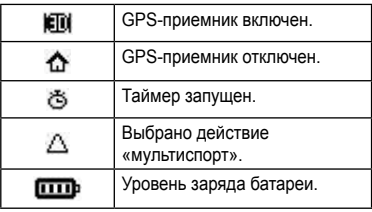

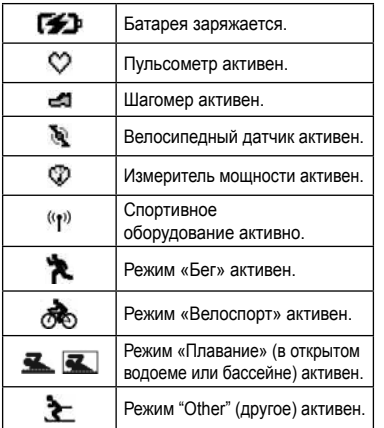

#### **Блокировка клавиатуры**

Вы можете включить блокировку клавиатуры прибора Forerunner. При этом снижается вероятность случайного нажатия на кнопку устройства.

- 1. Для включения блокировки нажмите одновременно кнопки **MODE** и ▲.
- 2. Для отключения блокировки нажмите одновременно кнопки **MODE** и ▲.

## **Барометрический альтиметр**

**ПРИМЕЧАНИЕ:** Барометрический альтиметр не функционирует в режиме плавания.

Прибор Forerunner рассчитывает высоту с помощью барометрического альтиметра. Альтиметр восприимчив к погодным явлениям и помещениям, находящимся под давлением (например, кабина самолета). Если барометрический альтиметр начинает выдавать ложные показания из-за условий окружающей среды, то прибор Forerunner будет использовать данные высоты, полученные с помощью GPS-приемника.

При настройке полей данных вы можете выбрать высоту (стр. 36).

## **Калибровка барометрического альтиметра**

Вы можете выполнить ручную калибровку барометрического альтиметра, используя сохраненное местоположение.

- 1. Идите в местоположение с известной высотой.
- 2. Выберите **MODE > GPS > Save Location (сохранить местоположение)**.
- 3. Введите значение высоты в поле **Elevation (высота)**.
- 4. Выберите **ОК**.

Прибор Forerunner будет автоматически выполнять калибровку барометрического альтиметра, если вы находитесь в пределах 50 метров от сохраненного местоположения, для которого известны данные высоты. В противном случае Forerunner проведет калибровку барометрического альтиметра с использованием данных высоты от GPS-приемника.

## **ТРЕНИРОВКА С FORERUNNER**

В этом разделе описаны функции и настройки, используемые для тренировки. Для многих задач даны инструкции для режима бега, но большинство функций могут быть использованы во всех режимах.

- Изменение режима вида спорта (стр. 7)
- Базовые функции для бега (стр. 7)
- Тренировки «мультиспорт» (стр. 8)
- Предупреждения (стр. 9)
- Автоматическое начало круга (Auto Lap®) (стр. 10)
- Автоматическая пауза (Auto Pause®) (стр. 12)
- Автоматическая прокрутка (стр. 12)
- Виртуальный партнер (Virtual Partner®) (стр. 12)
- Виртуальный гонщик (Virtual Racer®) (стр. 13)
- Интервальные тренировки (стр. 14)
- Пользовательские тренировки (стр. 15)
- Тренировки в закрытых помещениях (стр. 18)
- Велосипедные тренировки (стр. 18)
- Таймер обратного отсчета (стр. 21)

#### **Переключение видов спорта**

- Удерживайте кнопку **MODE**.
- Используйте функцию **Auto Multisport (авто мультиспорт)** (стр. 8).

## **Базовые функции для бега**

#### **Начало тренировки**

Перед тем, как начать запись архивных данных, GPS-приемник должен принять спутниковые сигналы (стр. 4), или устройство Forerunner должно подключиться к дополнительному шагомеру (стр. 24).

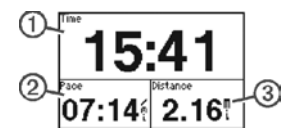

1. Выберите **START** для запуска таймера (1). Данные тренировки записываются в устройство только при работающем таймере. На странице таймера будут показаны значения темпа (2) и пройденного расстояния (3)

На рис. показаны поля данных по умолчанию. Вы можете изменить поля данных (стр. 36).

2. После завершения пробежки нажмите кнопку **STOP**.

## **Сохранение тренировки**

- 1. Удерживайте **RESET** для сохранения тренировки и сброса таймера.
- 2. Передайте сохраненные тренировки в компьютер (стр. 30).

## **Тренировки «мультиспорт»**

Пользователи, занимающиеся триатлоном, дуатлоном и прочими видами спорта, включающими в себя различные дисциплины, могут воспользоваться режимом тренировок «мультиспорт». При настройке тренировки «мультиспорт» вы можете переключаться между видами спорта, просматривая при этом общие показания времени и расстояния для всех видов спорта. Например, вы можете перейти из режима велоспорта в режим бега, а на экране при этом будет показано общее время и расстояние для велоспорта и бега за всю тренировку.

Устройство Forerunner сохраняет тренировки «мультиспорт» в архиве, включая общее время, расстояние, среднюю частоту пульса (требуется дополнительный пульсометр) и калории для всех видов спорта в рамках одной тренировки. Также включены отдельные данные для каждого вида спорта.

Вы можете использовать тренировки «мультиспорт» вручную, а также настраивать этот режим специально для соревнований и прочих событий.

#### **Создание ручной тренировки «мультиспорт»**

- 1. Начинайте тренировку в любом виде спорта.
- 2. Когда вы будете готовы перейти к другому виду спорта, удерживайте в нажатом положении **MODE**.
- 3. Выберите другой вид спорта. Таймер автоматически выполнит сброс для нового отрезка вашей тренировки.
- 4. Используйте кнопку ▲ или ▼ для просмотра таймера «мультиспорт».

## **Создание автоматической тренировки «мультиспорт»**

Если вы участвуете в соревновании по триатлону, то вы можете использовать функцию **Auto Multisport (авто мультиспорт)** для быстрого перехода к следующему виду спорта. Также вы можете настраивать этапы различных видов спорта.

1. Выберите **MODE > Training > Auto Multisport (тренировка > авто мультиспорт)**.

- 2. При необходимости выберите опцию **Include Transition (включать переходы)** для отдельной записи времени переходов от одного вида спорта к другому.
- 3. Выберите **Start Multisport (начать мультиспорт) > START**.

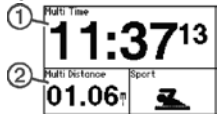

На первой странице из последовательности тренировочных страниц будет показано общее время (1) и общая дистанция (2) тренировки. Вы можете использовать кнопки ▲ и ▼ для просмотра дополнительных тренировочных страниц для каждого вида спорта.

4. После завершения отрезка или перехода выберите **LAP**.

## **Остановка режима «авто мультиспорт»**

- Выберите **MODE > Training > Stop Multisport (тренировка > остановить мультиспорт)**.
- Выберите **STOP** и удерживайте в нажатом положении **RESET**.

## **Предупреждения**

**ПРИМЕЧАНИЕ:** Предупреждения не действуют во время интервальных или пользовательских тренировок.

Вы можете использовать предупреждения для задания целевых параметров: времени, расстояния, калорий, частоты пульса, частоты вращения педалей и мощности.

**ПРИМЕЧАНИЕ:** Инструкции по включению звуковых сигналов и вибросигналов для предупреждения см. на стр. 34.

## **Настройка предупреждений о времени, расстоянии и калориях**

**ПРИМЕЧАНИЕ:** Предупреждение о калориях недоступно в режиме плавания.

- 1. Выберите **MODE > Training > Run Alerts (тренировка > предупреждения для бега)**.
- 2. Выберите **Time Alert (предупреждение о времени), Distance Alert (расстояние) или Calories Alert (калории)**.
- 3. Выберите **On (вкл.)**
- 4. Выберите **Alert At (предупредить при)** и введите значение времени, расстояния или количества калорий.

Каждый раз при достижении заданного значения устройство выдаст звуковой сигнал, и на экране появится сообщение.

## **Настройка сложных предупреждений**

Если Вы используете дополнительный датчик частоты пульса, электронный шагомер, датчик GSC 10 или измеритель мощности, то Вы можете настроить сложные предупреждения для частоты пульса, частоты вращения педалей или мощности.

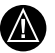

**ВНИМАНИЕ:** Сложные предупреждения не могут использоваться в режиме плавания.

- 1. Выберите **MODE > Training > Run Alerts (тренировка > предупреждения для бега)**.
- 2. Выберите одну из опций:
	- Выберите **HR Alert (предупреждения о частоте пульса)** для настройки значений максимальной и минимальной частоты пульса в ударах в минуту (bpm). **ПРИМЕЧАНИЕ:** Дополнительную информацию о зонах частоты пульса см. на стр. 23.
	- Выберите **Cadence (частота)** для настройки максимальной и минимальной частоты шагов в минуту (spm) или частоты оборота шатуна педали в минуту (rpm).
	- Выберите **Power Alert (предупреждение о мощности)** для настройки минимального и максимального значения мощности в ваттах. **ПРИМЕЧАНИЕ:** Дополнительную информацию о зонах мощности см. на стр. 27.
- 3. Настройте параметры для ваших предупреждений.

Каждый раз, когда параметр станет больше максимальной настройки или меньше минимальной настройки частоты пульса или частоты вращения педалей, устройство выдаст звуковой сигнал, и на экране появится сообщение.

#### **Настройка предупреждений перерыва на ходьбу**

Некоторые беговые программы используют за-

планированные перерывы на ходьбу, выполняемые с определенным интервалом. Например, при выполнении продолжительной беговой тренировки Вам может быть предложено задание бежать в течение 4 минут, затем идти 1 минуту и т.д. Функция "Auto Lap" (автоматический круг) будет функционировать правильным образом при использовании предупреждений о беге/ходьбе. **ПРИМЕЧАНИЕ:** Предупреждения перерыва на ходьбу могут использоваться только в режиме бега.

- 1. Выберите **MODE > Training > Run Alerts (тренировка > предупреждения для бега)**.
- 2. Выберите **Run/Walk Alert (предупреждение о беге/ходьбе) > On (вкл.)**
- 3. Выберите **Run Alert (предупреждение о беге)** и введите время.
- 4. Выберите **Walk Alert (предупреждение о ходьбе)** и введите время.

Каждый раз при достижении величины, заданной при настройке предупреждения, устройство выдаст звуковой сигнал, и на экране появится предупреждение. Предупреждения о беге/ ходьбе будут повторяться до тех пор, пока Вы не отключите таймер.

## **Функция "Auto Lap" (автоматическое начало круга)**

**ПРИМЕЧАНИЕ:** Функция "Auto Lap" (автоматическое начало круга) не действует во время интервальных или пользовательских тренировок, а также в режиме плавания в бассейне.

## **Настройки по умолчанию**

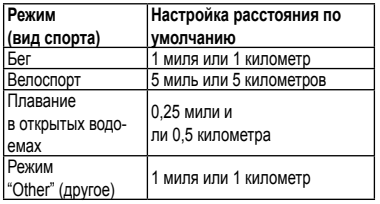

## **Отметка кругов по расстоянию**

Вы можете использовать функцию "Auto Lap" (автоматическое начало круга) для автоматической отметки кругов через определенное расстояние. Эта функция может быть полезна для сравнения Ваших результатов на различных отрезках забега.

- 1. Выберите **MODE > Settings > Run Settings > Auto Lap (настройки > настройки для бега > автоматическое начало круга)**.
- 2. Выберите **Auto Lap Trigger > By Distance (срабатывание автоматического начала круга > по расстоянию)**.
- 3. Выберите **Lap At (круг при)** и введите расстояние.

#### **Отметка кругов по местоположению**

Вы можете использовать функцию "Auto Lap" (автоматическое начало круга) для автоматической отметки кругов в определенном местоположении. Эта функция полезна для сравнения

ваших результатов на различных отрезках забега (например, длинный холм или спринт).

- 1. Выберите **MODE > Settings > Run Settings > Auto Lap (настройки > настройки для бега > автоматическое начало круга)**.
- 2. Выберите **Auto Lap Trigger > By Position > Lap At (срабатывание автоматического начала круга > по местоположению > круг при)**.
	- Выберите **Lap Press Only (только нажатие LAP)**, чтобы устройство отмечало новый круг каждый раз, когда Вы выбираете **LAP** и каждый раз, когда Вы снова проходите через одно из этих местоположений.
	- Выберите **Start and Lap (START и LAP)**, чтобы устройство отмечало новый круг в местоположении GPS, где Вы выбрали **START**, а также в любых точках маршрута, в которых Вы выбрали LAP.
- Выберите **Mark And Lap (отметка и LAP)**, чтобы устройство отмечало новый круг в определенном местоположении GPS, отмеченном до поездки (с помощью функции **Mark Position – отметка местоположения)**, а также в любых точках маршрута, в которых Вы выбрали **LAP**. **ПРИМЕЧАНИЕ:** При использовании функции "Course" (трасса) (стр. 16) используйте опцию **By**

**Position (по местоположению)** для отметки кругов во всех местоположениях начала круга, отмеченных на трассе.

## **Функция "Auto Pause" (автоматическая пауза)**

Функция автоматической паузы позволяет автоматически останавливать таймер, когда вы прекращаете движение, или ваша скорость падает ниже заданного значения. Эта функция может быть полезна в ситуациях, когда маршрут пробежки включает светофоры или другие места, где вам приходится останавливаться или замедлять движение.

**ПРИМЕЧАНИЕ:** Время паузы не сохраняется в архивных данных.

**ПРИМЕЧАНИЕ:** Функция "Auto Pause" (автоматическая пауза) не действует во время интервальных или пользовательских тренировок, а также в режиме плавания.

- 1. Выберите **MODE > Settings > Run Settings > Auto Pause (настройки > настройки для бега > автоматическая пауза)**.
- 2. Выберите одну из следующих опций:
	- **• When Stopped (при остановке)**  таймер автоматически останавливается, когда прекращается движение.
	- **• Custom Speed (пользовательская скорость)** – таймер автоматически останавливается, когда скорость падает ниже заданного значения.

## **Автоматическая прокрутка**

Используйте эту функцию для автоматической прокрутки всех страниц с данными тренировки при работающем таймере.

- 1. Выберите **MODE > Settings > Run Settings > Auto Scroll (настройки > настройки для бега > автоматическая прокрутка)**.
- 2. Выберите скорость прокрутки: **Slow (низкая), Medium (средняя)** или **Fast (высокая)**.

## **Тренировка**

## **с «Виртуальным партнером»**

Функция "Virtual Partner" (виртуальный партнер) представляет собой инструмент для тренировок, который поможет Вам достичь поставленных спортивных целей.

**ПРИМЕЧАНИЕ:** Функция «Виртуальный партнер» недоступна для режима плавания.

- 1. Выберите **MODE > Settings > Run Settings > Virtual Partner (настройки > настройки для бега > виртуальный партнер)**.
- 2. Выберите **Virtual Partner > On (виртуальный партнер > вкл.)**

#### **Изменение темпа в режиме «Виртуальный партнер»**

Если вы внесете изменения в темп режима «Виртуальный партнер» до запуска таймера, то эти изменения будут сохранены. Изменения, внесенные в темп режима «Виртуальный партнер» после запуска таймера, будут применены только в текущей сессии и не будут сохранены при сбросе таймера. Если вы внесете изменения в режим «Виртуальный партнер» во время тренировки, то эта функция будет использовать новый темп, начиная с вашего местоположения.

- 1. Выберите **MODE** для просмотра страницы тренировки.
- 2. Используйте кнопку ▲ или ▼ для просмотра страницы «Виртуального партнера».<br> **COLL THE PACE: 09:15**

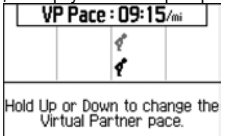

3. Удерживайте кнопку ▲ или ▼ для увеличения или уменьшения темпа «Виртуального партнера».

## **«Виртуальный гонщик» (Virtual racer)**

Функция "Virtual racer" (виртуальный гонщик) является инструментом для тренировки, который поможет вам улучшить спортивную форму. Вы можете соревноваться со своим собственным прошлым результатом или же с забегом, переданным из компьютера (стр. 14). Например, вы можете во время тренировки пробежать дистанцию, которую нужно будет преодолеть во время соревнований, и сохранить результаты в памяти прибора Forerunner. В день соревнований вы можете бежать, сравнивая результат со своим же прошлым достижением. Функция "Virtual racer" (виртуальный гонщик) будет стимулировать вас улучшить свой прошлый темп, включая участки с подъемом, где вы можете замедлить движение, и финишную прямую.

**ПРИМЕЧАНИЕ:** Функция «Виртуальный гонщик» не может использоваться в режиме плавания.

## **Тренировка с «Виртуальным гонщиком» (Virtual racer)**

Перед созданием забега в памяти прибора должно быть сохранено хотя бы одно действие.

- 1. Выберите **MODE > Training > Virtual Racer (тренировка > виртуальный гонщик)**.
- 2. Выберите **New (создать)** и выберите какоелибо действие.
- 3. Выберите гонку.
- 4. Выберите **Do Race (начать забег)**.

#### **Настройка функции «Виртуальный гонщик» (Virtual racer)**

- 1. Выберите **MODE > Training > Virtual Racer (тренировка > виртуальный гонщик)**.
- 2. Выберите забег.
- 3. Выберите **Edit Race (редактировать забег)** для изменения названия и просмотра статистических данных, оставшихся после предыдущего действия.

## **Удаление виртуального забега**

- 1. Выберите **MODE > Training > Virtual Racer (тренировка > виртуальный гонщик)**.
- 2. Выберите забег.
- 3. Выберите **Delete Race > Yes (удалить забег > да)**.

## **Соревнование с действием из сети**

Для использования этой функции Вы должны иметь учетную запись Garmin Connect (стр. 28). Также вы должны создать подключение между прибором Forerunner и компьютером с помощью USB ANT Stick (стр. 30).

- 1. Зайдите на сайт **www.garminconnect.com** и найдите нужное действие.
- 2. Щелкните **Send to Device (передать в прибор)**. Дождитесь, пока ANT Agent передаст действие.
- 3. Выберите **MODE > Training > Virtual Racer (тренировка > виртуальный гонщик)**.
- 4. Выберите забег.
- 5. Выберите **Do Race (начать забег) > START**.

#### **Интервальные тренировки**

Вы можете создавать в приборе интервальные тренировки на основе времени или дистанции. Созданная вами интервальная тренировка будет сохранена до тех пор, пока вы не введете другую интервальную тренировку. Открытые интервалы могут быть использованы для тех тренировок, когда Вы бежите известное расстояние, но хотите отслеживать, сколько интервалов было завершено.

**ПРИМЕЧАНИЕ:** Интервальные тренировки не могут быть использованы в режиме плавания.

#### **Создание и использование интервальной тренировки**

- 1. Выберите **MODE > Training > Workouts > Interval (тренировка > тренировки > интервал)**.
- 2. Выберите **Type (тип)** и затем выберите опцию **Time (время)** или **Distance (расстояние)**.
- 3. Введите значение продолжительности интервала нагрузки (время или расстояние).
- 4. Выберите опцию **Rest Type (тип интервала отдыха)** и затем выберите опцию T**ime (время)** или **Distance (расстояние)**.
- 5. При необходимости введите значение продолжительности интервала отдыха (время или расстояние).
- 6. Выберите **More (дополнительно)** для дополнительных опций.
- 7. Выберите **Reps (повторы)** и введите количество повторов.
- 8. При необходимости выберите **Warmup (разогрев)**, чтобы добавить к тренировке интервал разогрева с открытым концом.
- 9. При необходимости выберите **Cooldown (период остывания)**, чтобы добавить к тренировке период остывания с открытым концом.
- 10. Выберите **Do Workout (выполнить тренировку) > START**. Если интервальная тренировка включает период разогрева, вы должны выбрать **LAP** для начала первого интервала.
- 11. Следуйте экранным инструкциям.

После завершения выполнения всех интервалов на экране появится сообщение.

## **Остановка интервальной тренировки**

- В любое время выберите **LAP** для окончания интервала или шага.
- В любое время выберите **STOP** для остановки таймера.
- Если интервальная тренировка включает в себя период остывания, то вы должны выбрать **LAP** для окончания интервальной тренировки.

## **Пользовательские тренировки**

Пользовательские тренировки могут включать целевые параметры для каждого этапа тренировки с различными значениями дистанции, времени и калорий. Создавайте и редактируйте сложные тренировки с помощью Garmin Training Center или Garmin Connect (стр. 30), а затем передавайте их в прибор Forerunner. Вы можете также создавать и сохранять пользовательские тренировки непосредственно в Forerunner.

Вы можете планировать пользовательские тренировки с использованием Garmin Training Center или Garmin Connect. Создавайте тренировки заранее и передавайте их затем в прибор Forerunner.

**ПРИМЕЧАНИЕ:** Вы не можете использовать пользовательские тренировки в режиме плавания.

*Forerunner 910XT Руководство пользователя* 15

#### **Создание пользовательской тренировки**

- 1. Выберите **MODE > Training > Workouts > Custom > New (тренировка > тренировки > пользовательская > создать)**.
- 2. Введите название тренировки в верхнее поле.
- 3. Выберите **1. Open No Target > Edit Step (открытый шаг без целевого параметра > редактировать шаг)**.
- 4. Выберите **Duration (длительность)** для определения, каким образом будет измеряться данный этап.

Например, выберите **Distance (расстояние)**, чтобы этот шаг завершался после преодоления заданной дистанции.

При выборе опции **Open (открытый конец)**  Вы должны будете выбрать **LAP** для завершения этапа во время выполнения тренировки.

- 5. Под заголовком **Duration (длительность)**  введите значение.
- 6. Выберите **Target (цель)** для выбора целевого параметра для данного этапа. Например, выберите **Heart Rate (частота пульса)** для поддержания заданного значения частоты пульса во время выполнения данного этапа тренировки.
- 7. При необходимости выберите целевую зону или введите диапазон.

Например, Вы можете задать зону частоты пульса. Каждый раз, когда Ваша частота пульса станет выше или ниже заданного значения, устройство выдаст звуковой сигнал, и на экране появится сообщение.

- 8. После завершения настройки параметров этапа выберите **MODE**.
- 9. Выполните одно из следующих действий:
	- Для добавления следующего этапа выберите **<Add New Step> (добавить новый этап)** и повторите шаги 4 – 8.
	- Чтобы отметить какой-либо этап в качестве периода отдыха, выберите нужный этап и затем выберите опцию **Mark as Rest Step (отметить как этап отдыха)**.

Во время этапа отдыха таймер продолжает работать, и данные записываются.

## **Повторение этапов**

Перед повторением этапа тренировки Вы должны создать тренировку, содержащую как минимум один этап.

- 1. Выберите **<Add New Step> > Duration (добавить новый этап > продолжительность)**.
- 2. Выполните одно из следующих действий:
	- Выберите **Repeat (повтор)** для повтора данного этапа один или несколько раз.
	- Например, Вы можете повторить этап протяженностью 1 миля 4 раза.
	- Выберите **Repeat Until (повторять до)** для повтора этапа в течение определенного периода времени.

Например, Вы можете повторять 5-минутный этап в течение 30 минут или до тех пор, пока Ваша частота пульса не достигнет зоны 5.

- 3. Выберите **Back to Step (назад к этапу)** и выберите этап для повтора.
- 4. Выберите **MODE** для продолжения.

#### **Начало пользовательской тренировки**

- 1. Выберите **MODE > Training > Workouts > Custom > (тренировка > тренировки > пользовательская)**.
- 2. Выберите тренировку.
- 3. Выберите **Do Workout (выполнить тренировку) > START**.

#### **Удаление пользовательской тренировки**

- 1. Выберите **MODE > Training > Workouts > Custom > (тренировка > тренировки > пользовательская)**.
- 2. Выберите тренировку.
- 3. Выберите **Delete Workout > Yes (удалить тренировку > да)**.

#### **Трассы**

Функция "Courses" (трассы) прибора Forerunner позволяет Вам тренироваться с использованием ранее записанных действий. Вы можете повторить какую-либо трассу, потому что Вам понравился этот маршрут. Также Вы можете использовать сохраненную трассу, стараясь улучшить свой прошлый результат. Например, если первоначально Вы завершили заезд по трассе за 30 минут, то Вы можете соревноваться с «Виртуальным партнером», стараясь побить результат в 30 минут.

Вы можете создавать трассы на основе своих собственных тренировок или загружать трассы в прибор из Garmin Connect.

**ПРИМЕЧАНИЕ:** Функция "Courses" (трассы) не может быть использована в режиме плавания.

#### **Создание трасс с помощью прибора Forerunner**

- 1. Выберите **MODE > Training > Courses > New (тренировка > трассы > создать)**.
- 2. Находясь на странице архива, выберите предыдущий заезд, на базе которого Вы хотите создать Вашу трассу.
- 3. Выберите **MODE** для выхода.

## **Редактирование трассы**

- 1. Выберите **MODE > Training > Courses (тренировка > трассы)**.
- 2. Выберите трассу.
- 3. Выберите **Edit Course (редактировать трассу)** для изменения названия и просмотра статистических данных предыдущего действия.

## **Начало движения по трассе**

- 1. Выберите **MODE > Training > Courses (тренировка > трассы)**.
- 2. Выберите трассу.
- 3. Выберите **Do Course (выполнить трассу) > START**.

Архивные данные записываются в память прибора даже в том случае, если вы не на трассе.

## **Движение по трассе с веб-сайта**

Для использования этой функции у Вас должна быть учетная запись Garmin Connect, и вы должны подключить прибор Forerunner к компьютеру с помощью USB ANT Stick (стр. 30).

- 1. Подключитесь к сайту **www.garminconnect. com** и найдите интересующее вас действие.
- 2. Щелкните **Send to Device (передать в устройство)** и подождите, пока ANT Agent не перешлет действие.
- 3. Выберите **MODE > Training > Courses (тренировка > трассы)**.
- 4. Выберите трассу.
- 5. Выберите **Do Course (выполнить трассу) > START**.

## **Советы по тренировке**

#### **с использованием трасс**

- Если вы хотите включить период разогрева перед началом движения по трассе, выберите **START** для начала движения по трассе и после этого выполните разогрев.
- Во время разогрева не двигайтесь по трассе. Когда вы будете готовы начать, направляйтесь к трассе. Когда вы окажетесь на любой части трассы, на экране прибора Forerunner появится соответствующее сообщение.

**ПРИМЕЧАНИЕ:** После нажатия кнопки **START** виртуальный партнер начинает движение по трассе; он не будет дожидаться, пока вы завершите разогрев.

• Выберите **MODE** для просмотра карты трассы или использования компаса для нахождения обратной дороги на трассу.

#### **Изменение скорости движения по трассе**

- 1. Выберите **MODE > Training > Courses (тренировка > трассы)**.
- 2. Выберите трассу.
- 3. Выберите **Do Course (выполнить трассу)**.
- 4. С помощью кнопки ▲ или ▼ выберите страницу виртуального партнера.
- 5. Удерживая ▲ или ▼, настройте процент времени для завершения трассы. Например, чтобы улучшить время прохождения трассы на 20%, введите скорость 120%. Вы будете соревноваться с виртуальным партнером для завершения 30-минутной трассы за 24 минуты.

## **Остановка движения по трассе**

Выберите **MODE > Training > Courses > Stop Course (тренировка > трассы > остановка движения по трассе)**.

## **Удаление трассы**

1. Выберите **MODE > Training > Courses (тренировка > трассы)**.

- 2. Выберите трассу для удаления.
- 3. Выберите **Delete Course > Yes (удалить трассу > да)**.

#### **Тренировка в закрытых помещениях**

Если прибор Forerunner не может найти спутники, устройство спросит вас, не находитесь ли вы в закрытом помещении. Также вы можете вручную отключить GPS-приемник, если тренируетесь в спортивном зале.

Когда прибор Forerunner пытается найти спутники, выберите **ENTER > Yes (да)**.

**СОВЕТ:** Дополнительную информацию о настройках GPS-приемника см. на стр. 33.

#### **Опции велосипедных тренировок**

- Информацию о датчике GSC 10 см. на стр. 26.
- Информацию об измерителях мощности см. на стр. 26.

## **Сохранение велосипедных профилей**

Вы можете настроить до пяти велосипедных профилей.

1. Находясь в велосипедном режиме, выберите **MODE > Settings > Bike Settings > Bikes (настройки > велосипедные настройки > велосипеды)**.

- 2. Выберите до пяти велосипедов и затем выберите **Done (завершить)**.
- 3. Выберите **Bike 1 > Bike Details (велосипед 1 > данные велосипеда)**.
- 4. Введите название велосипедного профиля, вес велосипеда и показания одометра.
- 5. Если вы используете датчик скорости и частоты вращения педалей или измеритель мощности, выберите **Wheel Size (размер колеса)**.
	- Выберите **Auto (авто)**, чтобы размер колеса рассчитывался на основе расстояния GPS-приемника.
	- Выберите **Custom (настройка пользователя)** для ручного ввода размера колеса. Таблицу с размерами и окружностями колеса см. на стр. 45.
- 6. Удерживайте **MODE** для переключения велосипедов.
- 7. Повторите шаги 1 5 для дополнительных велосипедов.

#### **Функции в режиме плавания**

Прибор Forerunner предназначен для плавания на поверхности воды. Занятия глубоководными погружениями могут привести к поломке прибора Forerunner и аннулированию гарантии.

#### **Плавание в открытых водоемах**

Вы можете использовать прибор Forerunner для плавания в открытых водоемах. Устройство мо-

*Forerunner 910XT Руководство пользователя* 19

жет записывать данные плавания: расстояние, частоту гребков и количество гребков.

**ПРИМЕЧАНИЕ:** Устройство Forerunner не может записывать данные частоты пульса во время плавания.

- 1. Удерживайте **MODE**.
- 2. Выберите **Swim > Open Water Swim (плавания > плавание в открытых водоемах)**.
- 3. При необходимости выберите M**ODE > Settings > Open Water Settings > Data Fields (настройки > настройки плавания в открытых водоемах > поля данных)** для настройки страниц тренировок в режиме плавания. Полный список опций полей данных см. на стр. 36.
- 4. Выберите **START**.
- 5. После завершения заплыва выберите **STOP**.
- 6. Удерживайте **RESET** для сохранения данных и сброса таймера.

## **Плавание в бассейне**

Вы можете записывать данные плавания, включая расстояние, темп, количество гребков и тип гребков (только в режиме плавания в бассейне).

**ПРИМЕЧАНИЕ:** Устройство Forerunner не может записывать данные частоты пульса во время плавания.

- 1. Удерживайте **MODE**.
- 2. Выберите **Swim > Pool Swim (плавание > плавание в бассейне)**.
- 3. Выберите длину бассейна или введите свою длину.
- 4. При необходимости выберите **MODE > Settings > Pool Swim Settings > Data Fields (настройки > настройки плавания в бассейне > поля данных)** для выбора страниц тренировок в режиме плавания. Полный список опций полей данных см. на стр. 36.
- 5. Выберите **START**.
- 6. Если вы остановились отдохнуть, выберите **LAP**. Когда вы продолжите плавание, снова выберите **LAP**.
	- При этом создается интервал отдыха, отдельный от интервала плавания.
- 7. После завершения плавания выберите **STOP**.
- 8. Удерживайте **RESET** для сохранения данных и сброса таймера.

## **Типы гребков**

Идентификация типа гребка используется только в режиме плавания в бассейне. Ваш тип гребка определяется после того, как вы проплывете дорожку бассейна.

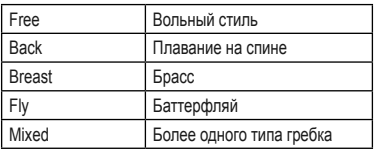

## **Терминология режима плавания**

- *• Длина (length)* это однократное проплывание бассейна.
- *• Интервал (interval)* в режиме плавания как круг в режиме бега. Вы можете разбивать тренировку на интервалы плавания и интервалы отдыха.
- *• Гребок (stroke)* засчитывается каждый раз, когда рука с часами Forerunner завершает полный цикл.
- *• Баллы swolf* представляют собой сумму времени, которое вы затрачиваете на преодоление одной длины бассейна, и количество гребков, которое вы выполнили на этой же дистанции. Например, 30 секунд плюс 15 гребков дают 45 баллов swolf. Этот параметр позволяет оценить эффективность плавания. Как и в гольфе, чем баллы swolf ниже, тем лучше.
- *• Индекс эффективности (efficiency index)* плавания представляет собой сумму времени и количества гребков на дистанции 25 метров. Этот параметр позволяет сравнивать эффективность плавания с другим бассейном или с тренировкой на открытом водоеме. Чем ниже индекс эффективности, тем лучше.

#### **Советы по режиму плавания**

Прибор Forerunner не может записывать частоту гребков или длину дорожки бассейна во время выполнения упражнений (например, когда пловец работает только ногами). Компания Garmin рекомендует записывать упражнения как отдельный интервал плавания с помощью кнопки **LAP**.

Также вы можете использовать кнопку **LAP** для отдельной записи интервалов отдыха. Это повысит точность данных плавания. Если вы не используете кнопку **LAP** для интервалов отдыха или останавливаете таймер, то устройству Forerunner может потребоваться 7 – 8 секунд для индикации данных последней длины бассейна, которую вы проплыли.

#### **Использование таймера обратного отсчета**

Вы можете использовать таймер обратного отсчета для автоматического запуска таймера Forerunner после заданного периода времени.

Например, вы можете использовать 30-секундный таймер обратного отсчета перед стартом спринта. Также вы можете использовать 5-минутный таймер обратного отсчета перед началом гонок по гребле. Во время обратного отсчета архивные данные не записываются.

**ПРИМЕЧАНИЕ:** Таймер обратного отсчета доступен только в режиме спорта "Other" (другое).

- 1. Удерживайте **MODE > Other (другое)**.
- 2. Выберите **MODE > Settings > Other Settings > Countdown Timer (настройки > настройки режима «другое» > таймер обратного отсчета)**.
- 3. Выберите **Countdown Timer > On (таймер обратного отсчета > вкл.)**
- 4. Введите период обратного отсчета.
- 5. Выберите **START** для запуска таймера обратного отсчета.

Перед автоматическим запуском таймера вы услышите 5 звуковых сигналов.

## **ДАТЧИКИ ANT+**

Следующие аксессуары ANT+ совместимы с устройством Forerunner:

- Датчик частоты пульса (стр. 22)
- Электронный шагомер (стр. 24)
- Велосипедные датчики (стр. 26)
- Измерители мощности (стр. 26)
- Весы (стр. 27)
- Спортивное оборудование (стр. 28)

Информацию о покупке аксессуаров Вы можете найти на сайте **http://buy.garmin.com.**

## **Подключение датчиков ANT+**

Перед установкой канала связи Вы должны закрепить на себе датчик частоты пульса или установить аксессуар. См. «Краткую инструкцию» или инструкцию, прилагаемую к аксессуару. Если прибор Forerunner не отображает данные с аксессуара, то Вы должны наладить канал связи между аксессуаром и Forerunner. Наладка канала связи заключается в подключении беспроводных датчиков ANT+, например, при подключении электронного шагомера к Forerunner. После установки канала связи в первый раз Ваше устройство будет распознавать Ваш аксессуар каждый раз при его активизации.

- Убедитесь, что датчик ANT+ совместим с Вашим устройством Forerunner.
- Датчик ANT+ должен находиться на расстоянии не более 3 метров от устройства **Forerunner**
- Во время наладки канала связи удалитесь на расстояние не менее 10 метров от других аксессуаров.
- Если символ  $\heartsuit$  не показан, выберите **MODE > Settings > Run Settings > Heart Rate > ANT+ HR > Yes > Restart Scan (настройки > настройки для бега > пульсометр > пульсометр ANT+ > да > перезапуск сканирования)**.
- $\cdot$  Если символ  $\leq$  не показан, выберите **MODE > Settings > Run Settings > Foot Pod > Yes > Restart Scan (настройки > настройки для бега > шагомер > да > перезапуск сканирования)**.
- Если символ с не показан, выберите **MODE > Settings > Bike Settings >** *bike name* **> ANT+ Spd/Cad > Yes > Restart Scan (настройки > настройки для велоспорта > название велосипеда > датчик скорости/ частоты вращения педалей ANT+ > да > перезапуск сканирования)**.
- Если символ Ф не показан, выберите **MODE > Settings > Bike Settings >** *bike name* **> ANT+ Power > Yes > Restart Scan (настройки > настройки для велоспорта > название велосипеда > измеритель мощности ANT+ > да > перезапуск сканирования)**.
- Если Вам не удается установить соединение с аксессуаром, замените батарею в аксессуаре (см. стр. 44 или инструкции, прилагаемые к аксессуару).

После установки соединения с аксессуаром на экране прибора появляется сообщение, и пиктограмма аксессуара (стр. 5) будет постоянно показана на экране.

## **Пульсометр**

**ПРИМЕЧАНИЕ:** Прибор Forerunner не может записывать данные частоты пульса во время плавания.

## **Крепление пульсометра на теле**

**ПРИМЕЧАНИЕ:** Если у вас нет пульсометра, то вы можете пропустить этот шаг.

Располагайте пульсометр прямо на коже под грудиной. Датчик должен прилегать достаточно плотно, чтобы оставаться на месте во время бега.

1. Соедините модуль датчика частоты пульса (1) с лентой.

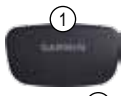

2. Смочите оба электрода  $(2)$  на задней поверхности ленты для создания надежного контакта между вашей грудью и передатчиком.

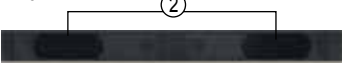

- 3. Оберните ленту вокруг груди и соедините концы. Логотип Garmin должен располагаться справа сверху.
- 4. Поднесите устройство на расстояние не менее 3 метров от пульсометра.

**СОВЕТ** При беспорядочных показаниях пульсометра или при отсутствии показаний вам, возможно, нужно затянуть туже ленту на груди или разогреться в течение 5 – 10 минут.

После того, как вы закрепите пульсометр на теле, он перейдет в режим ожидания и будет готов к передаче данных. Когда будет установлен канал связи между пульсометром и прибором на экране появится сообщение. Кроме того, символ  $\heartsuit$  начнет гореть постоянно.

#### **Настройка зон частоты пульса**

Перед настройкой зон частоты пульса вы должны разрешить использование датчика частоты пульса.

Прибор Forerunner использует информацию профиля пользователя из начальной настройки для определения зон частоты пульса. Для повышения точности расчета количества сгоревших калорий во время тренировок вы должны задать максимальную частоту пульса, частоту пульса в состоянии покоя и зоны частоты пульса.

- 1. Выберите **MODE > Settings > Run Settings > Heart Rate > HR Zones (настройки > настройки для бега > пульсометр > зоны частоты пульса)**.
- 2. Следуйте экранным инструкциям.
- 3. Повторите для каждого вида спорта.

#### **Информация о зонах частоты пульса**

Многие спортсмены используют зоны частоты пульса для измерения нагрузки своей сердечнососудистой системы и улучшения спортивной формы. Зона частоты пульса представляет собой диапазон, измеренный в ударах в минуту. Пять общепринятых зон пронумерованы от 1 до 5. Чем больше номер, тем выше интенсивность нагрузки. Как правило, зоны частоты пульса определяются на основе процента от Вашей максимальной частоты пульса

#### **Спортивные цели**

Зная зоны частоты пульса, вы можете определять и улучшать вашу спортивную форму с помощью следующих принципов:

- Частота пульса является хорошим измерителем интенсивности тренировки.
- Тренировка в определенной зоне частоты пульса помогает улучшить работу сердечно-сосудистой системы и общую физическую форму.
- Знание ваших зон частоты пульса поможет вам предотвратить перегрузку и снизить риск травм.

Если вы знаете свою максимальную частоту пульса, то вы можете определить оптимальные зоны частоты пульса для достижения спортивных целей (стр. 49).

Если вам неизвестно значение вашей максимальной частоты пульса, то вы можете использовать один из калькуляторов в Интернете. Некоторые спортивные центры и залы проводят специальное тестирование для измерения максимальной частоты пульса.

#### **Дополнительные опции пульсометра**

- Предупреждения о частоте пульса (стр. 9)
- Расчет зон частоты пульса (стр. 49)
- Поля данных частоты пульса (стр. 36)
- Поиск неисправностей, связанных с датчиком частоты пульса (стр. 48)

#### **Шагомер**

Устройство Forerunner совместимо с электронным шагомером. Вы можете использовать шагомер для передачи данных в прибор во время тренировки в закрытом помещении, а также при слабом или блокированном сигнале от спутника GPS. Шагомер находится в режиме ожидания и готов к передаче данных, как только вы его установите или начнете движение. Вы должны установить канал связи между шагомером и прибором Forerunner (см. стр. 22).

При низком уровне заряда батареи на экране устройства появляется сообщение. Это означает, что заряда батареи хватит примерно на 5 часов работы.

## **Выбор источника скорости**

Если вы планируете тренироваться на открытом воздухе, то вы можете выбрать настройку, при которой прибор Forerunner для расчета темпа будет использовать данные шагомера вместо данных GPS.

- 1. Выберите **MODE > Settings > Run Settings > Foot Pod > Yes (настройки > настройки для бега > шагомер > да).**
- 2. Выберите **Speed Source > Foot Pod (источник скорости > шагомер)**.

## **Калибровка шагомера**

Калибровка шагомера поможет повысить точность (не является обязательной процедурой). Предлагается три способа калибровки: по расстоянию, с помощью GPS и вручную.

#### **Калибровка шагомера по расстоянию**

Для достижения наилучшего результата необходимо провести калибровку шагомера на внутренней дорожке стандартного стадиона. Этот способ (2 круга = 800 метров) дает более высокую точность по сравнению с беговой дорожкой (тренажером).

- 1. Выберите **MODE > Settings > Run Settings > Foot Pod > Calibrate > Distance (настройки > настройки для бега > шагомер > калибровка > расстояние)**.
- 2. Выберите расстояние.
- 3. Выберите **Continue (продолжить) > START**  для начала записи.
- 4. Пробегите или пройдите шагом заданную дистанцию.
- 5. Выберите **STOP**.

## **Калибровка шагомера с помощью GPS**

Для выполнения калибровки шагомера с использованием GPS прибор должен принимать сигналы GPS.

- 1. Выберите **MODE > Settings > Run Settings > Foot Pod > Calibrate > GPS (настройки > настройки для бега > шагомер > калибровка > GPS)**.
- 2. Выберите **Continue (продолжить) > START**  для начала записи.
- 3. Пробегите или пройдите пешком около 1000 метров. Устройство Forerunner сообщит, что вы уже прошли достаточное для калибровки расстояние.

## **Ручная калибровка шагомера**

Если вы замечаете, что ваш шагомер постоянно завышает или занижает показания, вы можете вручную ввести поправку. Формула калибровки: действительное расстояние (используйте дорожку стадиона) / записанное расстояние х коэффициент калибровки = новый коэффициент калибровки. Например, 1600 м / 1580 м х  $95 = 96.2$ 

- 1. Выберите **MODE > Settings > Run Settings > Foot Pod > Calibration Factor (настройки > настройки для бега > шагомер > коэффициент калибровки**).
- 2. Настройте коэффициент калибровки.
	- Увеличьте коэффициент калибровки, если расстояние слишком маленькое.
	- Уменьшите коэффициент калибровки, если расстояние слишком большое.

#### **Велосипедные датчики**

Прибор Forerunner совместим с велосипедным датчиком скорости и частоты вращения педалей GSC 10. Список датчиков ANT+, производимых не Garmin и совместимых с Forerunner, вы можете найти на сайте **www.garmin.com/intosports**.

#### **Тренировка с велосипедным датчиком**

Перед началом тренировки вы должны переключиться в режим велоспорта и наладить соединение датчика GSC 10 с прибором Forerunner.

- 1. Выберите **MODE > Settings > Bike Settings > bike name > ANT+ Spd/Cad (настройки > настройки для велоспорта > название велосипеда > датчик скорости/ частоты вращения педалей ANT+)**.
- 2. Выберите **Yes (да)** в поле **Bike sensors present (велосипедные датчики в наличии)**.
- 3. При необходимости выберите **More (дополнительно)** для выбора типа датчика.

## **Датчик GSC 10**

Данные частоты вращения педалей с датчика GSC 10 записываются постоянно. Если датчик GSC 10 не подключен, то для расчета скорости и расстояния используются данные GPS.

Частота вращения педалей представляет собой количество оборотов шатуна педали в минуту (rpm). В GSC 10 содержится два датчика: один

для измерения частоты вращения педалей и один для скорости.

Информацию о предупреждениях о частоте вращения педалей см. на стр. 9.

#### **Ненулевое усреднение данных частоты вращения педалей**

Если вы тренируетесь с дополнительным датчиком вращения педалей, то вы можете использовать настройку ненулевого усреднения данных. По умолчанию при расчете среднего значения устройство учитывает нулевые показания (состояние, когда вы не вращаете педали).

Для включения или выключения ненулевого усреднения данных выберите **MODE > Settings > Bike Settings> Data Averaging > Cadence (настройки > настройки для велоспорта > усреднение данных > частота вращения педалей)**.

#### **Измерители мощности**

Список датчиков ANT+, производимых не Garmin и совместимых с Forerunner, вы можете найти на сайте **www.garmin.com/intosports.**

#### **Калибровка измерителя мощности**

Перед выполнением калибровки измерителя мощности вы должны установить его в соответствии с инструкцией, и датчик должен активно записывать данные. Прибор должен находиться в режиме велоспорта.

Инструкции по калибровке вашей модели измерителя мощности вы можете найти в руководстве пользователя.

- 1. Выберите **MODE > Settings > Bike Settings > bike name > ANT+ Power (настройки > настройки для велоспорта > название велосипеда > измеритель мощности ANT+)**.
- 2. Выберите **Yes (да)** в поле **Power meter present (измеритель мощности в наличии)**.
- 3. Выберите **Calibrate (калибровка)**.
- 4. Сохраняйте измеритель мощности активным, вращая педали, до тех пор, пока на экране не появится сообщение.

## **Настройка зон мощности**

Для настройки зон мощности необходимо переключиться в режим велоспорта.

Вы можете задать семь пользовательских зон мощности (1 = самая низкая, 7 = самая высокая). Если вам известно значение FTP (functional threshold power, функциональная пороговая мощность), то вы можете ввести эту величину и позволить прибору Forerunner рассчитать зоны мощности автоматически.

- 1. Выберите **MODE > Settings > Bike Settings > bike name > Power Zones (настройки > настройки для велоспорта > название велосипеда > зоны мощности)**.
- 2. Выполните одно из следующих действий:
	- Выберите % **FTP** для просмотра и из-

менения зон, рассчитанных на основе функциональной пороговой мощности.

• Выберите **Watts (Вт)** для просмотра и изменения зон мощности в ваттах.

#### **Ненулевое усреднение данных мощности**

Если вы тренируетесь с дополнительным измерителем мощности, то вы можете использовать настройку ненулевого усреднения данных. По умолчанию при расчете среднего значения устройство учитывает нулевые показания (состояние, когда вы не вращаете педали).

Для включения или выключения ненулевого усреднения данных выберите **MODE > Settings > Bike Settings> Data Averaging > Power (настройки > настройки для велоспорта > усреднение данных > мощность)**.

#### **Запись данных**

При использовании измерителя мощности, произведенного не Garmin (стр. 26), прибор Forerunner записывает данные каждую секунду. При такой частоте записи используется больший объем памяти устройства, но при этом получается очень точная запись вашей тренировки.

#### **Весы**

Если вы используете ANT+-совместимые весы, то прибор Forerunner может считывать данные с весов.

1. Выберите M**ODE > Settings > System > Weight Scale ANT+ (настройки > система > весы ANT+)**.

- 2. Выберите **Yes (да) в поле Enabled (включить)**.
- 3. Выберите  $\mathbf 0$ . Когда прибор обнаружит весы, на экране появится соответствующее сообщение.
- 4. Встаньте на весы. **ПРИМЕЧАНИЕ:** Если вы используете весы с определением композиционного состава тела, снимите обувь и носки, чтобы все параметры состава тела могли быть определены и записаны.
- 5. Сойдите с весов.

**СОВЕТ:** При возникновении ошибки сойдите с весов и повторите попытку.

На экране устройства будут показаны значения веса, доли жира и воды. Дополнительные показания весов будут сохранены в устройстве, и при передаче архива эта информация будет автоматически загружена в компьютер (стр. 30).

#### **Информация о профессиональных спортсменах**

Настройка "Lifetime athlete" (профессиональный спортсмен) влияет на некоторые расчеты, выполняемые весами. Профессиональным спортсменом считается человек, который интенсивно тренируется в течение многих лет (за исключением перерывов из-за легких травм) и имеет частоту пульса в состоянии покоя 60 уд./ мин. и меньше.

## **Спортивное оборудование**

Технология ANT+ автоматически подключает прибор Forerunner и датчик частоты пульса к спортивному оборудованию, чтобы вы могли просматривать данные на панели этого оборудования. Посмотрите, нет ли логотипа ANT+ Link Here на совместимом оборудовании.

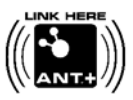

Дополнительные инструкции по подключению см. на сайте **www.garmin.com/antplus**.

#### **Подключение к спортивному оборудованию**

- 1. Выберите **MODE > Settings > System > Fitness Equipment (настройки > система > спортивное оборудование)**.
- 2. Выберите **Yes (да)** в поле **Enabled (включить)**.
- 3. Выберите **MODE** для просмотра страницы таймера. Мигающий значок (\*) означает, что оборудование готово к подключению.
- 4. Поднесите прибор Forerunner к логотипу "ANT+ Link Here". На экране появится сообщение. Значок перестанет мигать, когда устройство подключится к спортивному оборудованию.

5. Запустите таймер на спортивном оборудовании для начала тренировки. Таймер устройства Forerunner запустится автоматически.

Если у вас возникли проблемы при подключении, выполните перезагрузку прибора Forerunner и спортивного оборудования и повторите попытку.

## **АРХИВ**

Прибор Forerunner сохраняет данные на основе типа деятельности, используемых аксессуаров и тренировочных настроек. При заполнении памяти новые данные будут записаны вместо самых старых данных. Перед удалением какихлибо данных на экране Forerunner появится предупреждающее сообщение.

**ПРИМЕЧАНИЕ:** Архив не записывается, когда таймер остановлен или стоит на паузе.

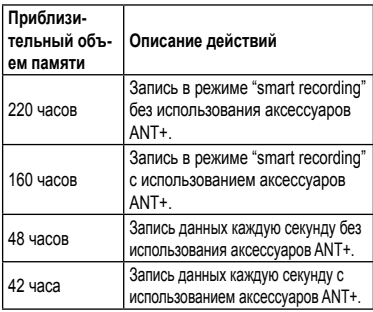

## **Просмотр архива**

Архивные данные содержат дату, время суток, дистанцию, продолжительность действия, калории, а также средний или максимальный темп или скорость. Для плавания также записываются данные о гребках и эффективности. Если вы используете пульсометр, шагомер, датчик частоты вращения педалей или измеритель мощности (дополнительные аксессуары), то архив также будет включать в себя данные частоты пульса, частоты вращения педалей и мощности.

- 1. Выберите **MODE > History > Activities (архив > действия)**.
- 2. Используйте ▲ и ▼ для просмотра сохраненных действий.
- 3. Выберите действие.
- 4. Выберите **View More (еще)** для просмотра средних и максимальных значений.
- 5. Выполните одно из следующих действий:
	- Выберите **Show Map (показать карту)** для просмотра действия на карте.
	- Выберите **View Legs (просмотреть отрезки)** для просмотра частей действия «мультиспорт».
	- Выберите View Laps (просмотреть круги) для просмотра информации о кругах.
- Выберите **View Ints. (просмотреть интервалы)** для просмотра информации об интервалах.
- 6. Выберите для прокрутки кругов.

## **Просмотр итоговых архивных данных по видам спорта**

- 1. Выберите **MODE > History > Totals (архив > итоговые данные)**.
- 2. Выберите вид спорта.

#### **Просмотр количества использованной памяти**

Выберите **MODE > History > Memory Details (архив > информация о памяти)**.

#### **Удаление архива**

- 1. Выберите **MODE > History > Delete > Individual Activities (архив > удалить > отдельные действия)**.
- 2. Используйте ▲ и ▼ для выбора действия.
- 3. Выберите **Delete Activity (удалить действие)**.

## **Удаление старых действий**

- 1. Выберите **MODE > History > Delete > Old Activities (архив > удалить > старые действия)**.
- 2. Выберите **Yes (да)** для удаления всех действий старше одного месяца.

## **Использование Garmin Connect**

Garmin Connect – это онлайновое программное обеспечение для хранения и анализа данных.

- 1. Подключитесь к сайту **www.garminconnect.com.**
- 2. Выберите **Getting Started (начало работы**).
- 3. Следуйте экранным инструкциям.

#### **Передача архива в компьютер**

Вы должны иметь учетную запись в Garmin Connect, а также вы должны установить канал связи между Forerunner и компьютером, используя USB ANT Stick (стр. 30).

1. Полключите USB ANT Stick (1) к USB-порту вашего компьютера.

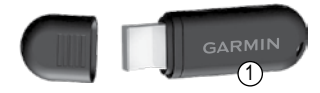

- 2. Поднесите прибор к компьютеру на расстояние не менее 3 метров.
- 3. Когда ANT Agent найдет устройство, на экране появится идентификационный номер прибора. Вас спросят, хотите ли вы создавать подключение.
- 4. Выберите **Yes (да)**.
- 5. Следуйте экранным инструкциям.

## **Передача всех данных Forerunner**

По умолчанию прибор Forerunner передает в компьютер только новые действия. Вы можете также передать в компьютер все сохраненные действия.

#### Выберите **MODE > History > Transfer All (архив > передать все)**.

#### **Защита от передачи данных**

Вы можете запретить обмен данными между прибором и компьютером, даже если устройство подключено к компьютеру.

Выберите **MODE > Settings > System > Data Transfer > Enabled > No (настройки > система > обмен данными > разрешить > нет)**

#### **Цели**

Вы можете создавать цели для тренировок с помощью Garmin Connect и затем передавать эти данные в Forerunner.

#### **Передача целей в Forerunner**

Вы должны иметь учетную запись в Garmin Connect, а также вы должны установить канал связи между Forerunner и компьютером, используя USB ANT Stick (стр. 30).

- 1. Подключитесь к сайту **www.garminconnect. com** и создайте цель.
- 2. Щелкните **Send to Device (передать в**

**устройство)** и дождитесь, пока программа ANT Agent передает цель.

3. Выберите **MODE > History > Goals (архив > цели)**.

#### **НАВИГАЦИЯ**

Используйте функции GPS-навигации прибора Forerunner для просмотра трека на карте, сохранения местоположений и поиска дороги домой.

#### **Добавление страницы карты**

Перед использованием навигационных функций вы можете настроить прибор Forerunner на индикацию карты.

- 1. Выберите **MODE > Settings > System > Map (настройки > система > карта)**.
- 2. Выберите **Yes (да)** в поле **Show Map (показать карту)**.

#### **Просмотр трека во время пробежки**

- 1. С помощью кнопки **MODE** вызовите на экран карту.
- 2. Выберите **START**.

После запуска таймера и начала движения на карте появится пунктирная линия, которая показывает ваш путь. Эту пунктирную линию называют треком.

3. Выберите ▲ или ▼ для уменьшения или увеличения масштаба карты.

## *Картографические функции*

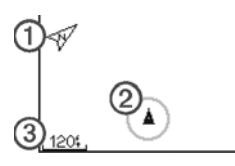

- 1 указывает направление севера
- 2 ваше текущее местоположение
- 3 уровень масштаба

#### **Отметка текущего местоположения**

Местоположением называется точка, которую вы сохраняете в памяти прибора. Если вы хотите запомнить какой-либо объект или вернуться к определенной точке, вы можете отметить местоположение. Местоположения отображаются на карте вместе с названием и символом. Вы можете в любое время выполнить поиск или просмотр местоположения, а также начать навигацию к местоположению.

- 1. Отправляйтесь в точку, в которой вы хотите создать местоположение.
- 2. Выберите **MODE > GPS > Save Location (сохранить местоположение**).
- 3. Введите название в верхнее поле.
- 4. Выберите **ОК**.

#### **Отметка местоположения**

#### **с использованием координат**

- 1. Выберите **MODE > GPS > Save Location (сохранить местоположение)**.
- 2. Введите координаты в поле **Position (местоположение)**.
- 3. Выберите **ОК**.

#### **Навигация к местоположению**

- 1. Выберите **MODE > GPS > Go to Location (навигация к местоположению)**.
- 2. Выберите местоположение.
- 3. Выберите **Go To**. Когда вы перемещаетесь к местоположению, в последовательность страниц автоматически добавляются карта и компас.
- 4. Выберите **START**.
- 5. Выберите **MODE** для просмотра карты.
- 6. Следуйте по линии на карте к местоположению.

#### *Функции компаса*

На странице компаса стрелка  $(1)$  направлена к местоположению. Также на странице компаса показано расстояние  $(2)$  и время в пути  $(3)$  до местоположения.

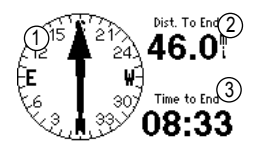

## **Редактирование**

#### **или удаление местоположения**

- 1. Выберите **MODE > GPS > Go to Location (навигация к местоположению)**.
- 2. Выберите местоположение.
- 3. Измените информацию или выберите **Delete (удалить)**.

## **Навигация к точке старта**

Для использования функции навигации к точке старта вы должны тренироваться с включенным GPS-приемником и запущенным таймером.

В любой момент пробежки вы можете вернуться к точке старта.

*Forerunner 910XT Руководство пользователя* 33 Во время тренировки выберите **MODE > GPS >** 

## **Back to Start (назад к старту)**.

**ПРИМЕЧАНИЕ:** Если вы используете режим записи каждую секунду (стр. 34), то на определение вашего начального местоположения может уйти несколько секунд.

На экране появится карта. Ваше текущее местоположение будет соединено с начальной точкой линией.

#### **Остановка навигации**

Выберите **MODE > GPS > Stop Navigation (остановка навигации)**.

## **Просмотр информации GPS**

1. Выберите **MODE > GPS > Satellites (спутники)**.

На экране появится информация о мощности спутниковых сигналов. Черные полоски представляют собой мощность каждого принятого спутникового сигнала (номер спутника показан под каждой полоской).

2. Выберите ▲ или ▼ для просмотра страницы спутников.

На странице спутников показана информация о сигналах GPS, которые прибор Forerunner принимает в настоящее время.

Дополнительную информацию о GPS см. на сайте **www.garmin.com/aboutGPS**.

## **НАСТРОЙКИ**

Вы можете выбрать настройки для каждого вида спорта.

- 1. При необходимости нажмите **MODE** и удерживайте в нажатом положении для изменения вида спорта.
- 2. Выберите **MODE > Settings (настройки)**.
- 3. Выберите настройку в зависимости от активного вида спорта. Например, если прибор Forerunner настроен на велоспорт, выберите **Bike Settings (настройки для велоспорта)**.
- 4. Измените настройки.

Настройки для активного вида спорта будут сохранены.

## **Системные настройки**

Системные настройки применяются ко всем видам спорта.

#### Выберите **MODE > Settings > System (настройки > система)**.

- **• Language (язык)** выбор языка в приборе. Изменение настройки языка текста не влияет на язык данных, введенных пользователем (например, названия трасс).
- **• Tones and Vibrations (звуковые и вибро сигналы)** – настройка прибора на использование звуковых сигналов при нажатии на кнопки и звуковых или вибро сигналов при получении сообщений.
- **• Display (дисплей)** стр. 35.
- **• Map (карта)**  стр. 35.
- **• Time (время)** настройка формата времени и часовых поясов. **ПРИМЕЧАНИЕ**: Каждый раз при нахождении спутников устройство автоматически определяет часовой пояс и текущее время суток.
- **• Units (единицы измерения)** настройка единиц измерения расстояния, высоты, веса и роста, темпа и скорости, а также формата местоположения. **ПРИМЕЧАНИЕ**: При плавании в бассейне расстояние и скорость автоматически изменяются в соответствии с единицами измерения длины дорожки в бассейне. Единицы измерения в других видах спорта сохраняются.
- **• Weight Scale ANT+ (весы ANT+)** стр. 27.
- **• Fitness Equipment (спортивное оборудование)** – стр. 28.
- **• Data Recording (запись данных)** определяет, каким образом устройство записывает активные данные.
	- **• Smart Recording (умная запись)** устройство записывает ключевые точки со значительным изменением направления, скорости или частоты пульса.
	- **• Every Second (каждая секунда)** устройство записывает точки каждую секунду. При этом создается очень точная запись тренировки, но резко возрастает объем используемой памяти.
- **• Data Transfer (обмен данными)** стр. 30.
- **• Initial Setup (начальная настройка)** позволяет запускать «мастер настроек» при следующем включении устройства.

## **Настройка дисплея**

- 1. Выберите **MODE > Settings > System > Display (настройки > система > дисплей)**.
- 2. Выполните одно из следующих действий:
	- Для настройки периода времени, в течение которого подсветка остается во включенном состоянии, выберите **Backlight Timeout (таймаут подсветки)**. Используйте малые значения настройки для экономии заряда батареи.
	- Для настройки уровня контрастности экрана выберите **Contrast (контрастность)**.

## **Настройка карты**

Выберите **MODE > Settings > System > Map (настройки > система > карта)**.

- **• Orientation (ориентация)**
	- **• North Up (по северу)** верхняя часть карты совмещена с севером.
	- **• Track Up (по курсу)**  верхняя часть карты совмещена с направлением вашего движения.
- **• User Locations (местоположения пользователя)** – индикация местоположений на карте.

**• Show Map (просмотр карты)** – отображение карты в составе последовательности страниц, вызываемых с помощью кнопки **MODE**.

## **Профили пользователя**

## **Настройка профиля пользователя**

Прибор Forerunner использует информацию, введенную пользователем, для расчета точных данных. Вы можете изменить следующую информацию профиля пользователя: пол, возраст, вес и рост.

- 1. Выберите **MODE > Settings > User Profile (настройки > профиль пользователя)**.
- 2. Измените настройки.

## **Расчет калорий**

Расчет сожженных калорий выполняется с помощью специальной технологии анализа частоты пульса, предоставленной компанией Firstbeat Technologies Ltd. Дополнительную информацию см. на сайте **www.firstbeattechnologies.com**.

## **Эффективность тренировки**

Эффективность тренировки определяет влияние нагрузки на Ваше аэробное состояние. Во время выполнения упражнения эффект от тренировки накапливается. Если тренировка проходит успешно, значение эффективности тренировки растет.

Это означает, что данный вид деятельности улучшает Вашу спортивную форму. Эффективность тренировки определяется информацией из профиля пользователя, частотой пульса, продолжительностью и интенсивностью тренировки.

Следует отметить, что во время нескольких первых пробежек Ваше значение эффективности тренировки (1,0 – 5,0) может быть ненормально высоким. Устройство сможет «изучить» Ваш уровень физической подготовки за несколько тренировок.

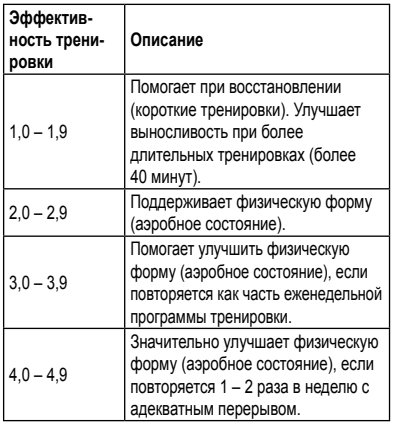

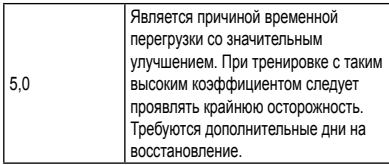

Технология эффективности тренировки предоставляется и поддерживается компанией Firstbeat Technologies Ltd. Дополнительную информацию см. на сайте http://www.firstbittechnologies.com.

#### **Поля данных**

Вы можете настроить поля данных на четырех страницах (максимально) для каждого вида спорта. Настраиваемые поля данных сохраняются для активного вида спорта. Некоторые поля данных могут быть недоступны, поскольку они относятся к конкретному виду спорта. Поля данных со значком \* показаны в англоамериканских или метрических единицах измерения. Для полей данных со значком \*\* требуется дополнительный датчик ANT+

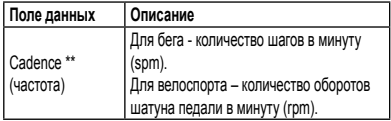

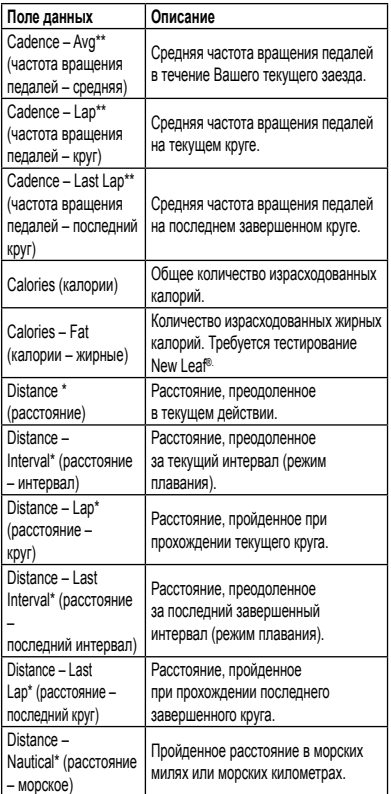

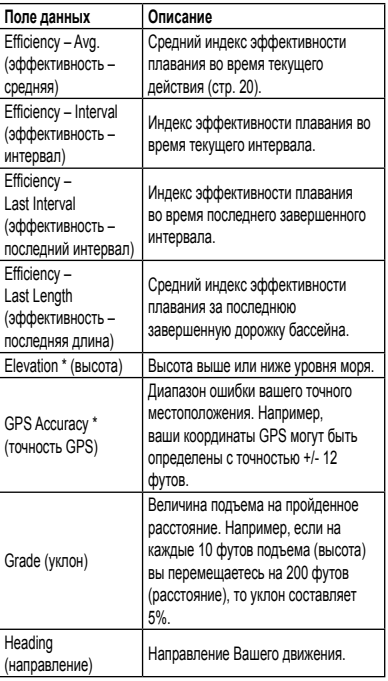

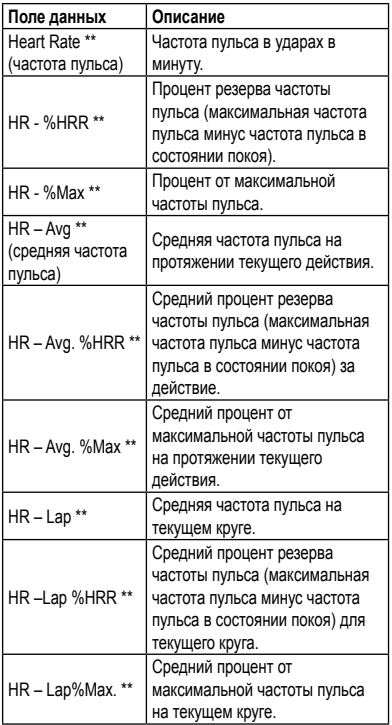

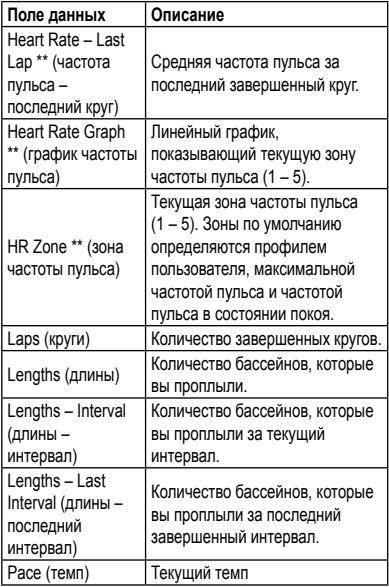

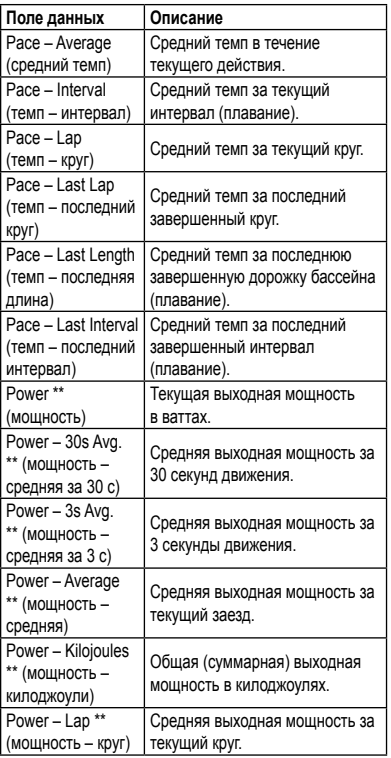

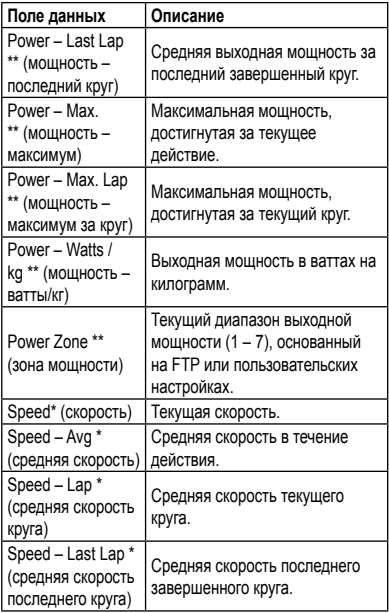

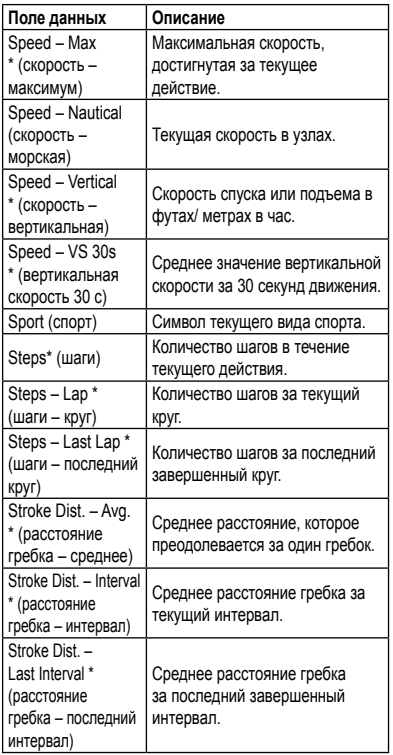

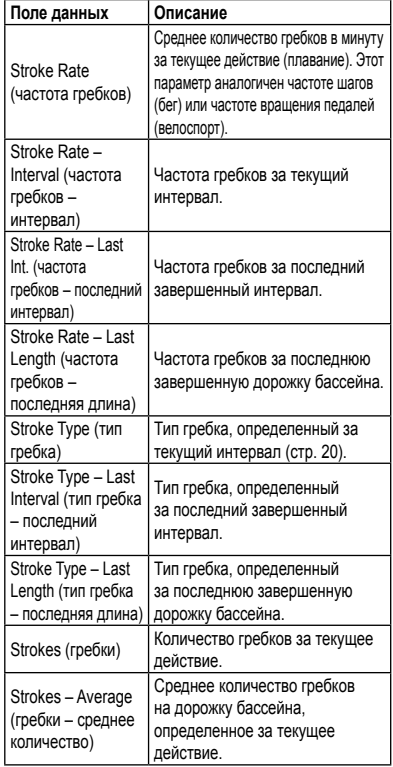

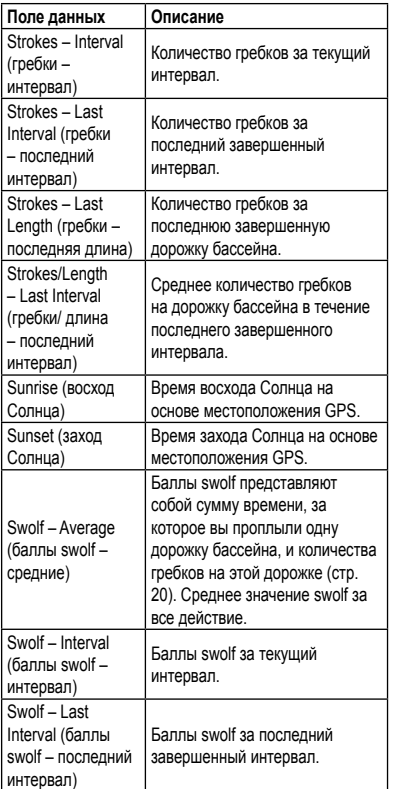

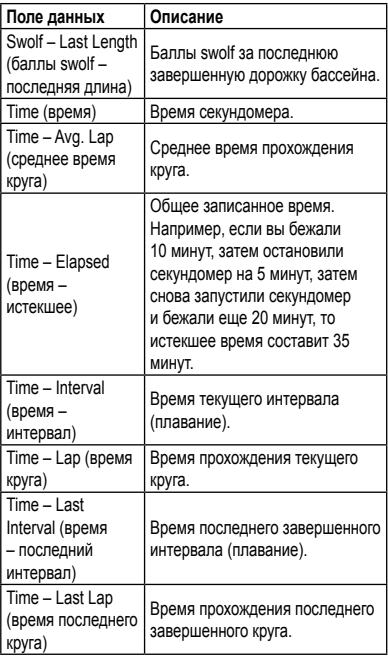

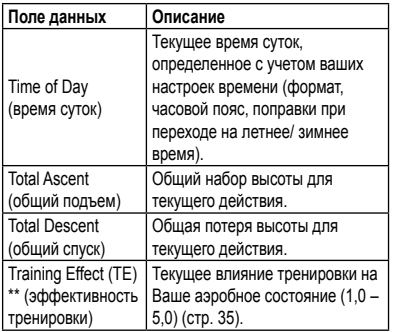

## **ИНФОРМАЦИЯ ОБ УСТРОЙСТВЕ**

## **Уход за прибором**

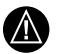

**ВНИМАНИЕ:** Не храните прибор в местах, где он может подвергаться длительному воздействию экстремальных температур, поскольку это может привести к серьезным поломкам.

Не используйте острые предметы для чистки прибора.

Не применяйте химические очистители и растворители, которые могут разрушить пластиковые компоненты.

## **Чистка устройства**

- 1. Протрите устройство салфеткой, смоченной в несильном бытовом очистителе.
- 2. Вытрите насухо.

#### **Уход за датчиком частоты пульса**

Снимите модуль перед чисткой ленты датчика.

- Прополаскивайте ленту после каждого использования.
- Стирайте ленту вручную в холодной воде с несильным моющим средством после каждых 5 раз использования.
- Не стирайте ленту в машине; не сушите в сушилке.
- Для продления срока службы батареи снимайте модуль датчика с ленты, когда не пользуетесь этим аксессуаром.

#### **Технические характеристики**

## **Технические характеристики Forerunner**

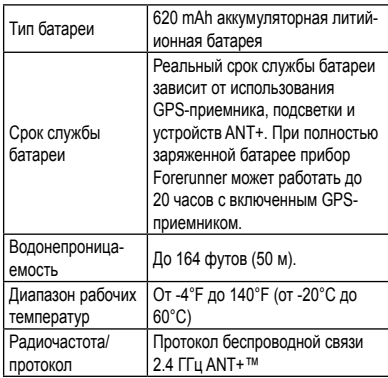

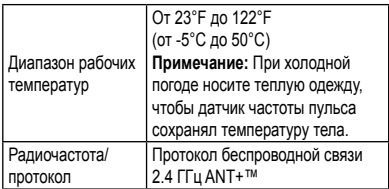

#### **Технические**

#### **характеристики USN ANT Stick**

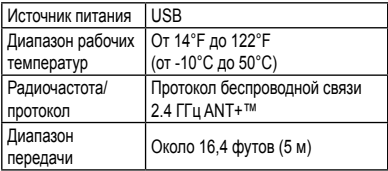

#### **Технические характеристики**

#### **датчика частоты пульса**

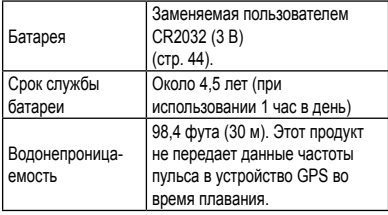

#### **Батарея датчика частоты пульса**

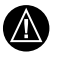

**ВНИМАНИЕ:** Не используйте острые предметы для извлечения батарей, заменяемых пользователем. Информацию о правилах утилизации использованных батарей Вы можете получить в местной организации, ведающей утилизацией технических отходов. Материал перхлорат – могут применяться специальные правила по обращению. См. www.dtsc.ca.gov/ hazardouswaste/perchlorate.

#### **Замена батареи датчика частоты пульса**

- 1. С помощью маленькой отвертки с крестовым жалом открутите четыре винта, расположенные на задней поверхности модуля.
- 2. Снимите крышку и извлеките батарею.

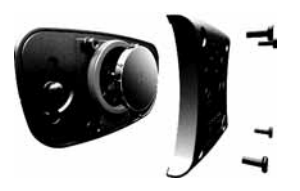

- 3. Подождите 30 секунд.
- 4. Вставьте новую батарею. Сторона с «плюсом» должна смотреть вверх.
- **ПРИМЕЧАНИЕ:** Будьте осторожны, чтобы не повредить или не потерять уплотнительную прокладку в прокладке.
- 5. Установите обратно заднюю крышку и четыре винта.

После замены батареи датчика частоты пульса Вы должны снова установить канал связи с устройством (стр. 22).

## **ПРИЛОЖЕНИЕ**

## **Регистрация прибора**

Зарегистрируйтесь, не откладывая, в режиме он-лайн, чтобы мы могли оказать вам лучшую поддержку.

- 1. Зайдите на сайт **http://my.garmin.com.**
- 2. Храните оригинал или копию товарного чека в надежном месте.

#### **Размер колеса и длина окружности**

Размер велосипедного колеса промаркирован с обеих сторон шины. Инструкции по изменению профиля велосипеда приведены на стр. 18.

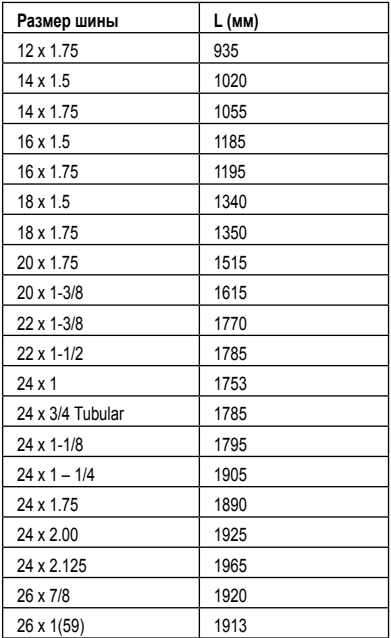

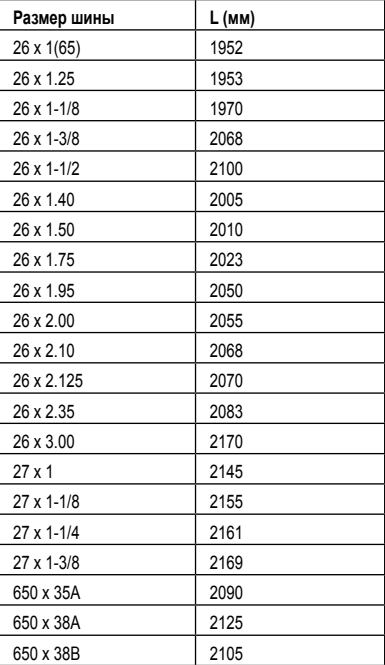

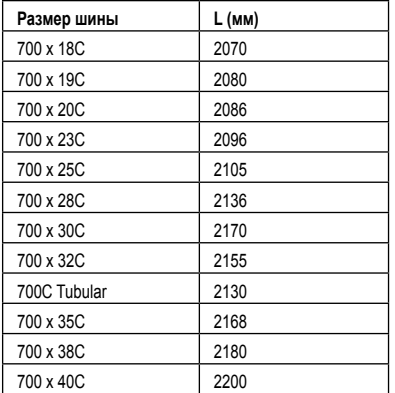

## **Поиск неисправностей**

#### **Обновление программного обеспечения с помощью Garmin Connect**

Для возможности загрузки программного оборудования в устройство вы должны завести учетную запись Garmin Connect и установить соединение между USB ANT Stick и вашим компьютером (стр. 30).

1. Зайдите на сайт **www.garminconnect.com.**  При наличии нового программного обеспечения программа Garmin Connect предложит вам обновить программное обеспечение,

установленное на приборе.

- 2. Следуйте экранным инструкциям.
- 3. Во время процедуры обновления устройство должно находиться рядом с компьютером (на расстоянии не более 3 метров).

#### **Получение дополнительной информации**

Вы можете найти дополнительную информацию об этом приборе на сайте «Гармин».

- Зайдите на сайт **www.garmin.com/intosports.**
- Зайдите на сайт **www.garmin.com/learningcenter.**
- Зайдите на сайт **http://buy.garmin.com**  или свяжитесь с дилером «Гармин» для получения информации о дополнительных аксессуарах или запасных частях.

## **Поиск неисправностей**

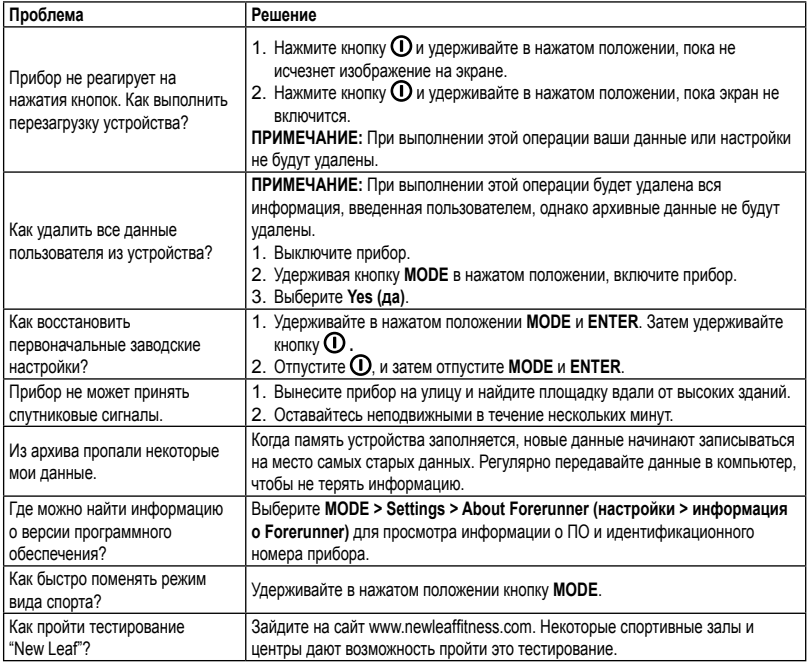

## **Поиск неисправностей датчика ANT+**

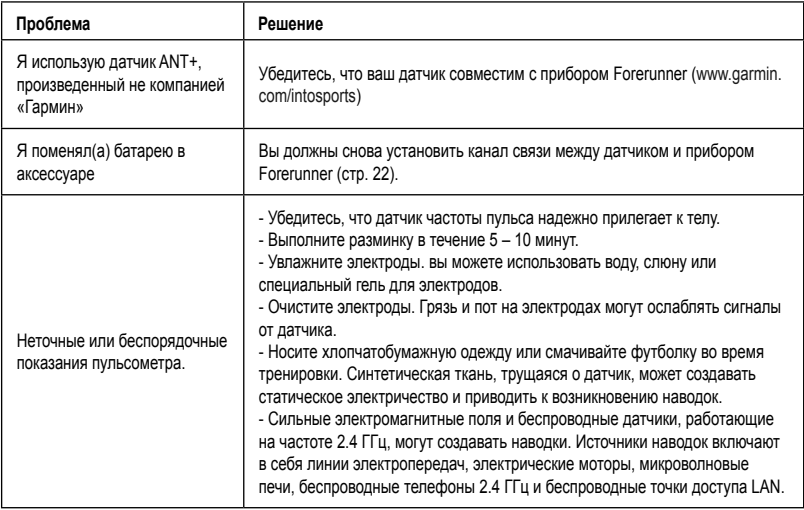

## **Расчет зон частоты пульса**

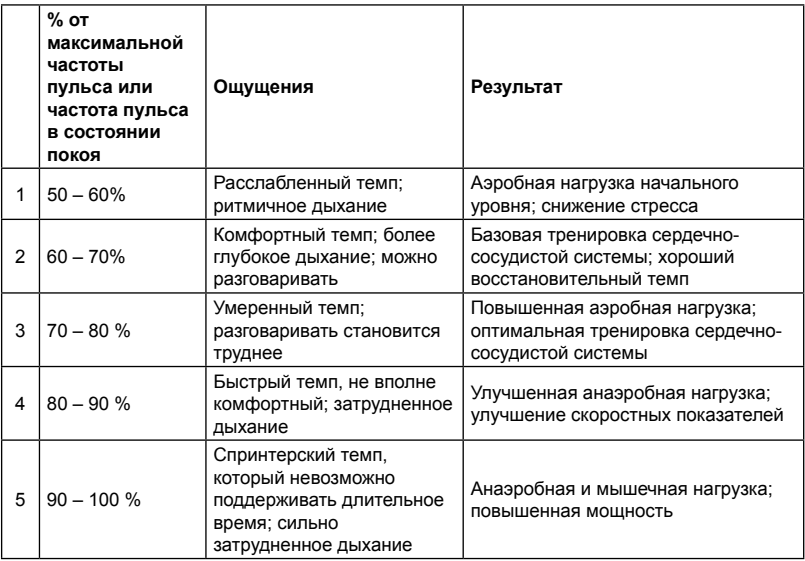

## **Контактная информация Garmin**

Если у Вас возникли какие-либо вопросы по эксплуатации, обращайтесь в отдел поддержки компании Garmin.

- В США подключитесь к сайту **www.garmin.com/support/** или звоните в компанию Garmin USA по тел. (913) 397-8200 или (800) 800-1020.
- В Великобритании звоните в компанию Garmin (Europe) Ltd. по тел. 0808 2380000.
- В Европе подключитесь к сайту **www. garmin.com/support/** и щелкните ссылку Contact Support для получения информации о поддержки внутри страны или звоните в компанию Garmin (Europe) Ltd. по тел. +44(0)870.8501241.

Garmin®, логотип компании «Гармин» и nuvi® являются торговыми марками компании Garmin Ltd. или ее дочер¬них компаний, зарегистрированных в США и других странах. cityXplorer™, myTrends™ и nüMaps Guarantee™ являются торговыми марками компании Garmin Ltd. или ее дочерних компаний. Эти торговые марки не могут быть использованы без явного разрешения компании «Гармин».

Торговая марка и логотип Bluetooth® являются

собственностью Bluetooth SIG, Inc.; компания «Гармин» использует эту торговую марку и логотип по лицензии. Mac® является торговой маркой компании Apple Computer, Inc., зарегистрированной в США и других странах.

Для получения бесплатных обновлений программного обеспечения (кроме картографических данных) в течение всего срока использования продуктов Garmin зайдите на веб-сайт компании Garmin **www.garmin.com.**

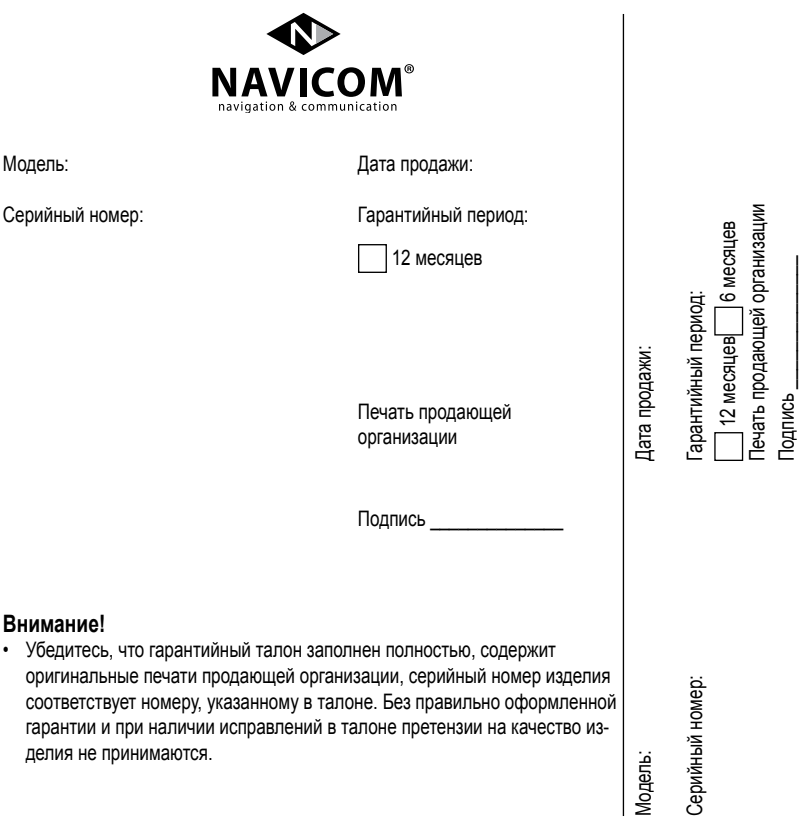

Если в течение гарантийного периода в изделии появляется дефект по причине его несовершенной конструкции, недостаточной квалификации изготовления или некачественных материалов, мы гарантируем выполнение бесплатного гарантийного ремонта (замены) дефектного изделия (части или частей дефектного изделия) при соблюдении следующих условий:

- 1) Изделие должно эксплуатироваться только в бытовых целях в соответствии со стандартной инструкцией по эксплуатации, предусмотренной фирмой изготовителем.
- 2) Настоящая гарантия не распространяется на изделия, поврежденные в результате:
	- природных катаклизмов, пожара, механических воздействий, попадания внутрь изделия инородных тел любого происхождения,
	- неправильной регулировки или некачественного ремонта, если они произведены лицом не имеющим полномочий на оказание таких услуг,
	- а также по причинам, возникшим в процессе установки, адаптации, освоения, модификации или эксплуатации с нарушением технических условий, или во время транспортировки изделия к покупателю.
- 3) Настоящая гарантия не распространяется на расходные материалы (батареи, аккумуляторы и т.п.).
- 4) Настоящая гарантия не распространяется на изделия с измененным, удаленным, стертым и т.п. серийным номером.

#### **Гарантийное обслуживание производится по адресу:**

Москва, ул. Речников, дом 7, стр. 17 тел.: (495) 786-6506, факс: (499) 616-7511 сервисный телефон: (495) 933-00-46, e-mail: support@navicom.ru

## **СЕРВИСНЫЕ ЦЕНТРЫ**

#### Полный список сервис-центров можно посмотреть на сайте по адресу: **http://www.garmin.ru/support/services/**

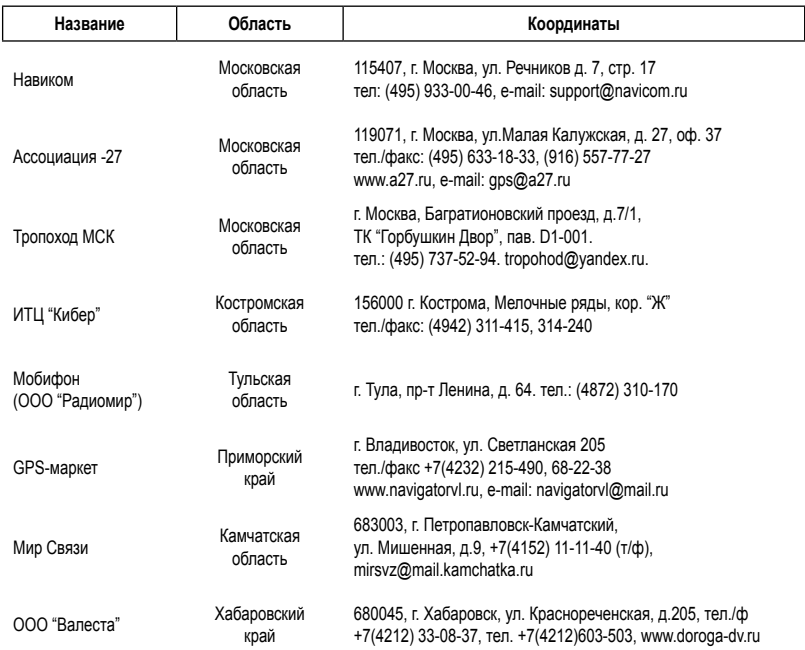

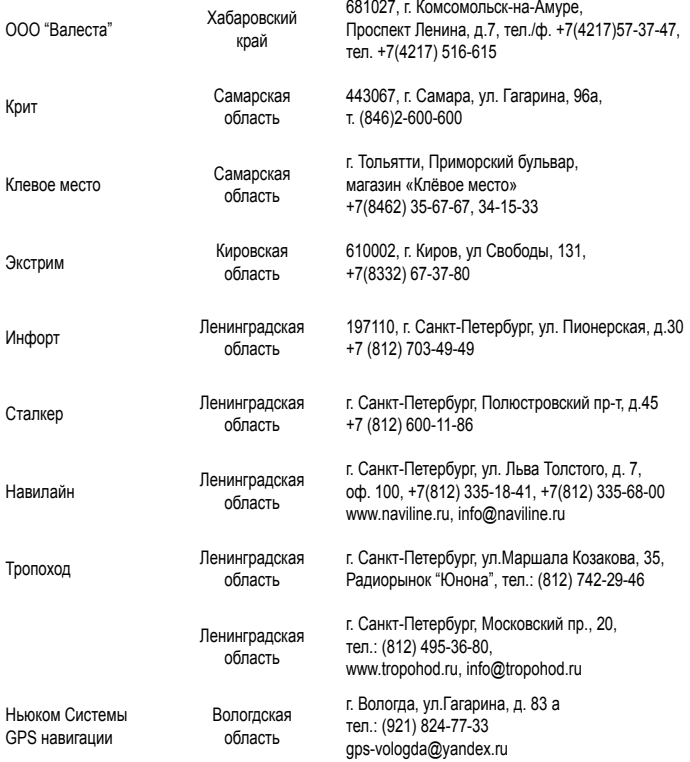

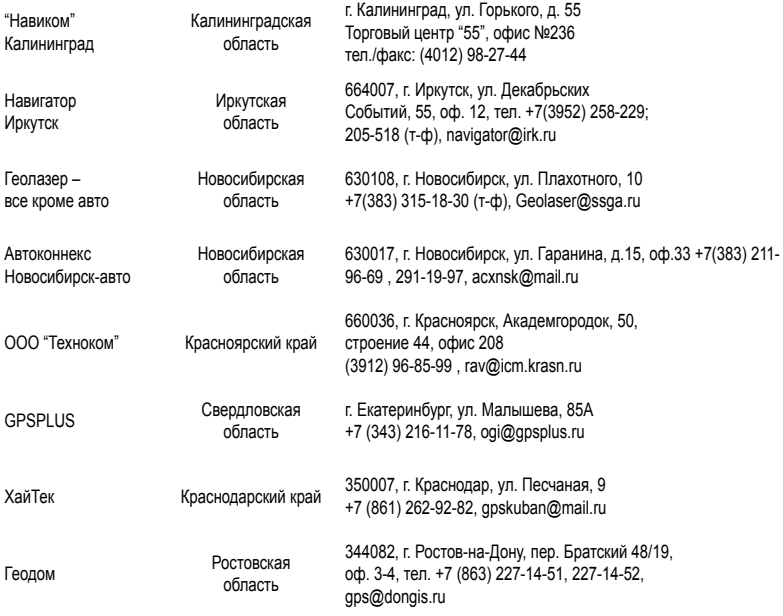

## **для заметок**

# Гармин. На все случаи жизни

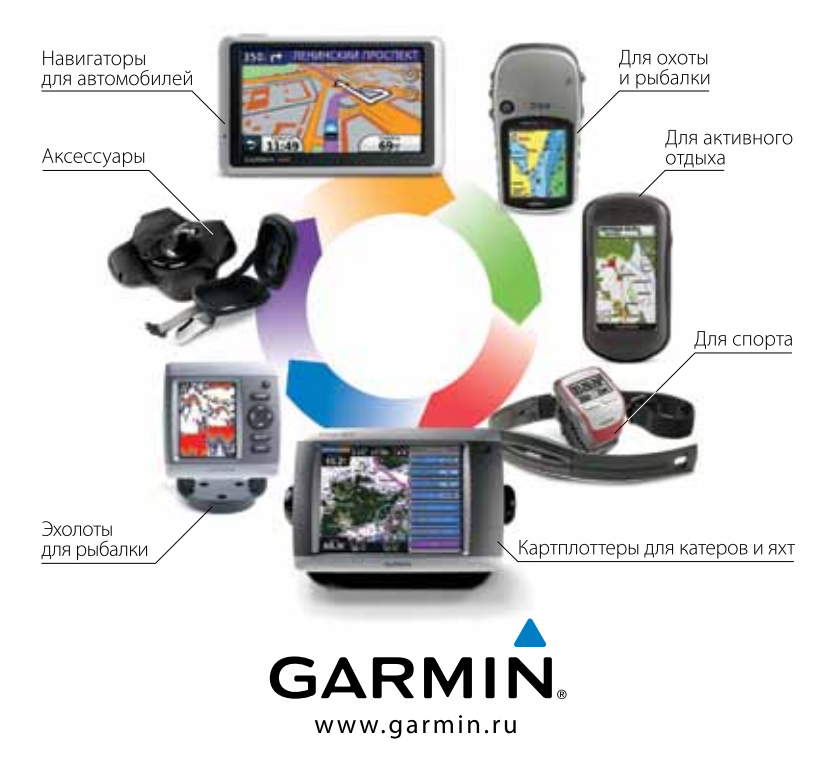

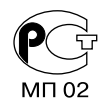

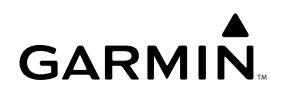

Навиком